## **BAB V**

# **IMPLEMENTASI DAN PENGUJIAN SISTEM**

### **5.1. HASIL IMPLEMENTASI**

Implementasi program adalah kegiatan rancangan (design) yang diterjemahkan menjadi suatu program yang dapat dioperasikan. Hasil implementasi tersebut saat ini dijalankan mulai dari input, output, struktur data dan pengujian.

### **5.1.1. Implementasi Tampilan Input**

1. Halaman Input Login

Halaman ini merupakan halaman awal pada sistem, dimana terdapat inputan berupa nisn/nip dan password yang digunakan oleh guru atau siswa untuk masuk ke dalam sistem, seperti yang terlihat pada gambar berikut :

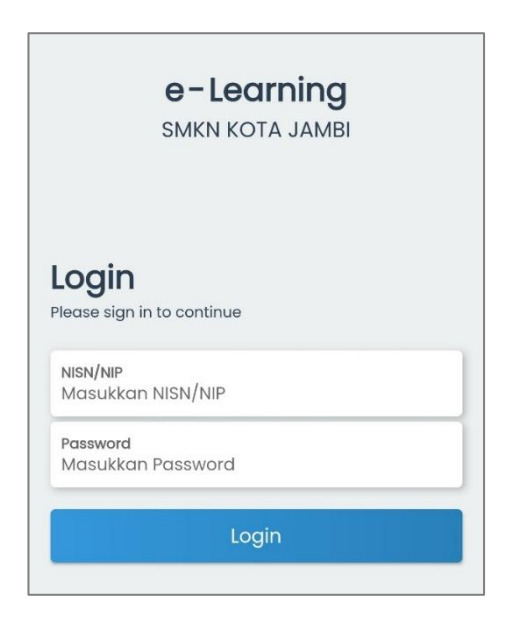

**Gambar 5.1 Halaman Input Login**

## 2. Halaman Input Diskusi

Halaman ini merupakan halaman pada saat guru ingin memposting diskusi dimana terdapat inputan berupa text untuk dikirimkan dari guru kepada siswa di kelas, seperti yang terlihat pada gambar berikut :

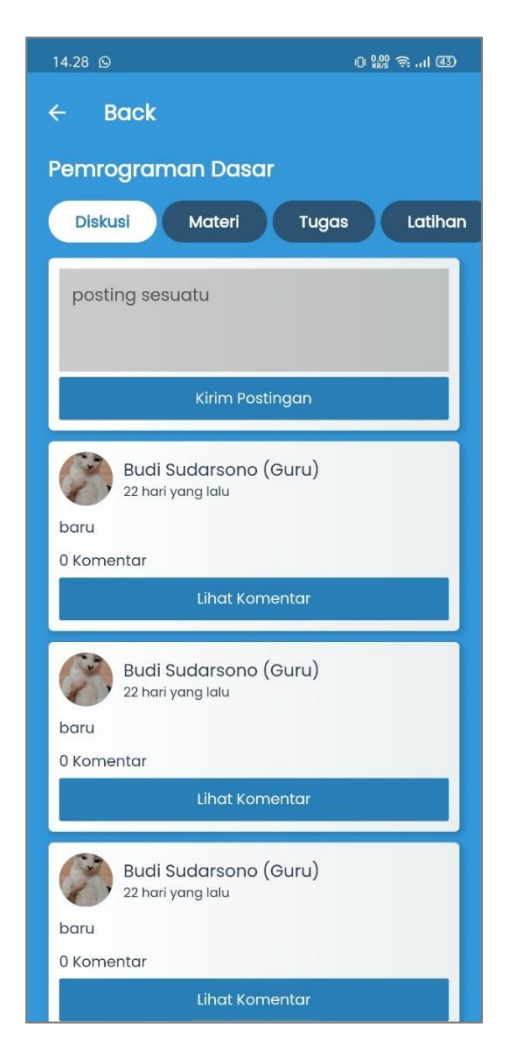

**Gambar 5.2 Halaman Input Diskusi**

3. Halaman Input Komentar Diskusi

Halaman ini merupakan halaman pada saat guru/siswa ingin mengomentari diskusi dimana terdapat inputan berupa text untuk mengirimkan komentar pada diskusi tersebut, seperti yang terlihat pada gambar berikut :

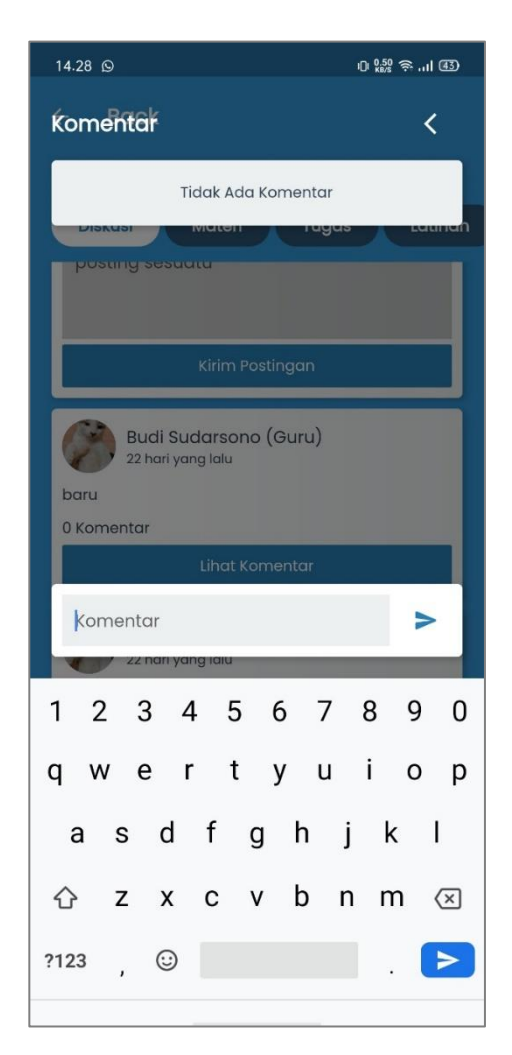

**Gambar 5.3 Halaman Input Komentar Diskusi**

4. Halaman Input Materi

Halaman ini merupakan halaman dimana terdapat inputan untuk mengirimkan materi dari guru kepada siswa, seperti yang terlihat pada gambar berikut :

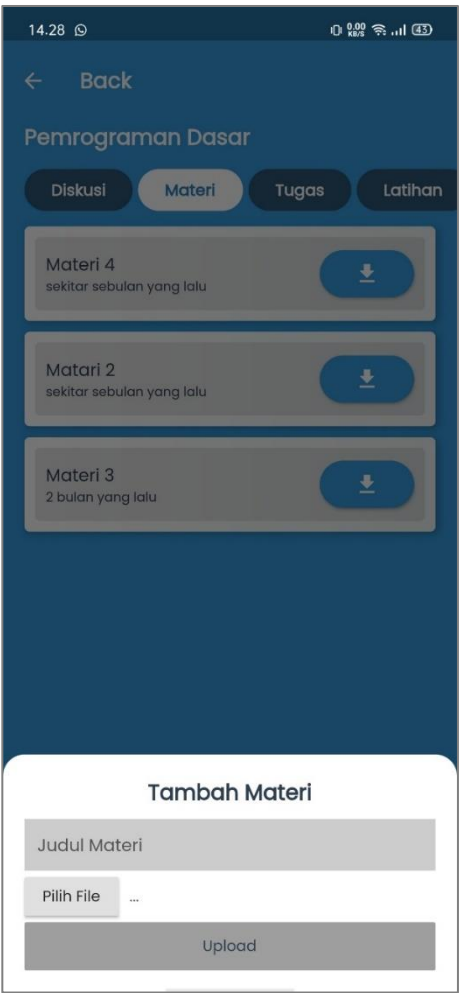

**Gambar 5.4 Halaman Input Materi**

5. Halaman Input Tugas

Halaman ini merupakan halaman dimana terdapat inputan untuk mengirimkan tugas dari guru kepada siswa seperti yang terlihat pada gambar berikut :

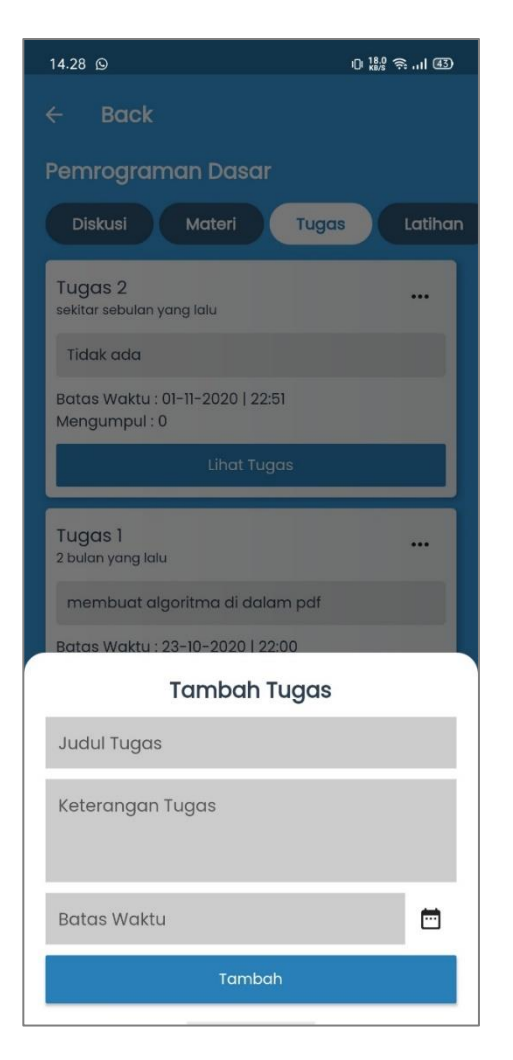

**Gambar 5.5 Halaman Input Tugas**

6. Halaman Input Nilai Tugas

Halaman ini merupakan halaman dimana terdapat inputan untuk menilai tugas dari siswa yang telah dikumpulkan oleh siswa dan dinilai oleh guru, seperi yang terlihat pada gambar berikut :

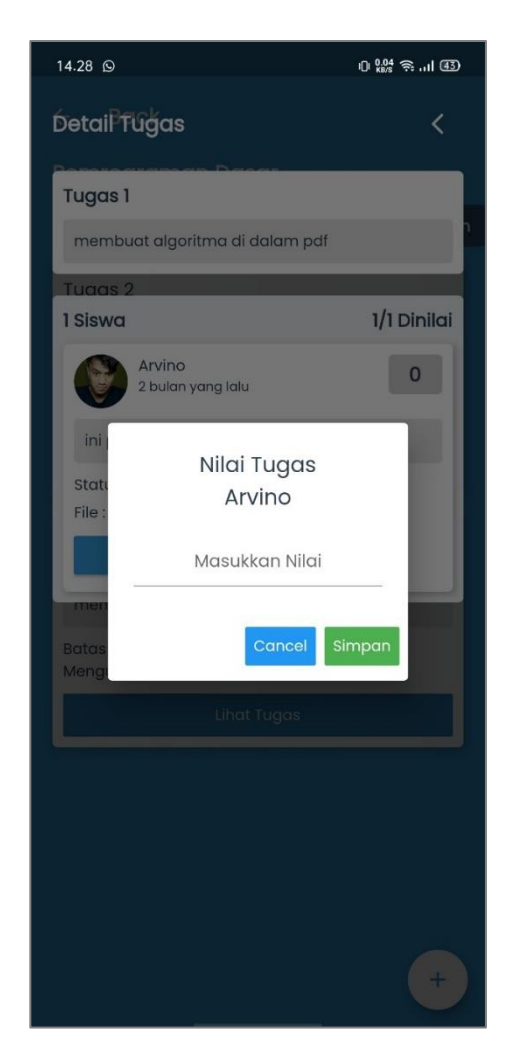

**Gambar 5.6 Halaman Input Nilai Tugas**

7. Halaman Input Latihan

Halaman ini merupakan halaman dimana terdapat inputan untuk mengirimkan latihan kepada siswa yang dilakukan oleh guru, seperti yang terlihat pada gambar berikut :

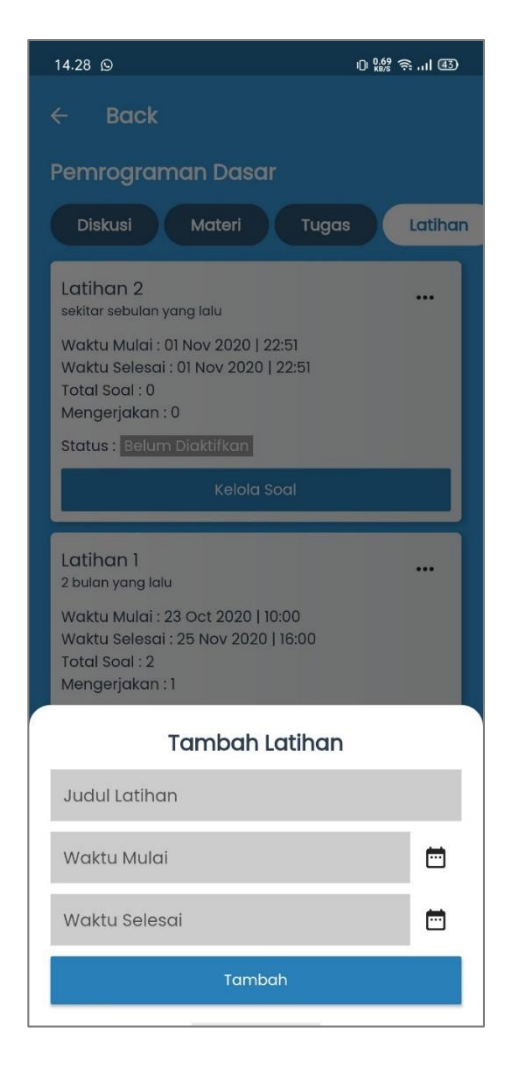

**Gambar 5.7 Halaman Input Latihan**

8. Halaman Input Soal Latihan

Halaman ini merupakan halaman dimana terdapat inputan soal latihan yang diinput oleh guru untuk menambahkan soal dari latihan, seperi yang terlihat pada gamabr berikut :

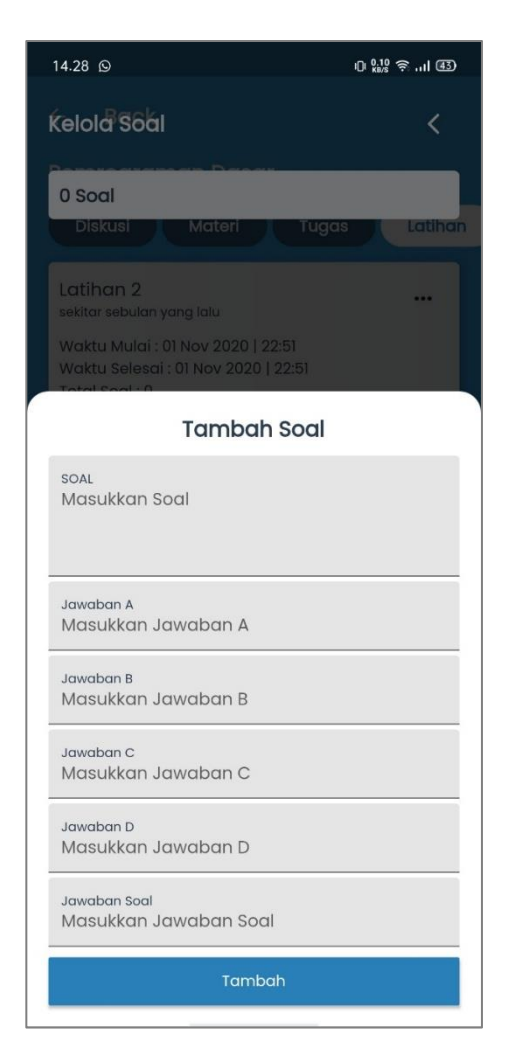

**Gambar 5.8 Halaman Input Soal Latihan**

9. Halaman Input Pesan Chat

Halaman ini merupakan halaman dimana terdapat inputan chat yang diinput oleh guru/siswa untuk mengirimkan pesan, seperti yang terlihat pada gambar berikut :

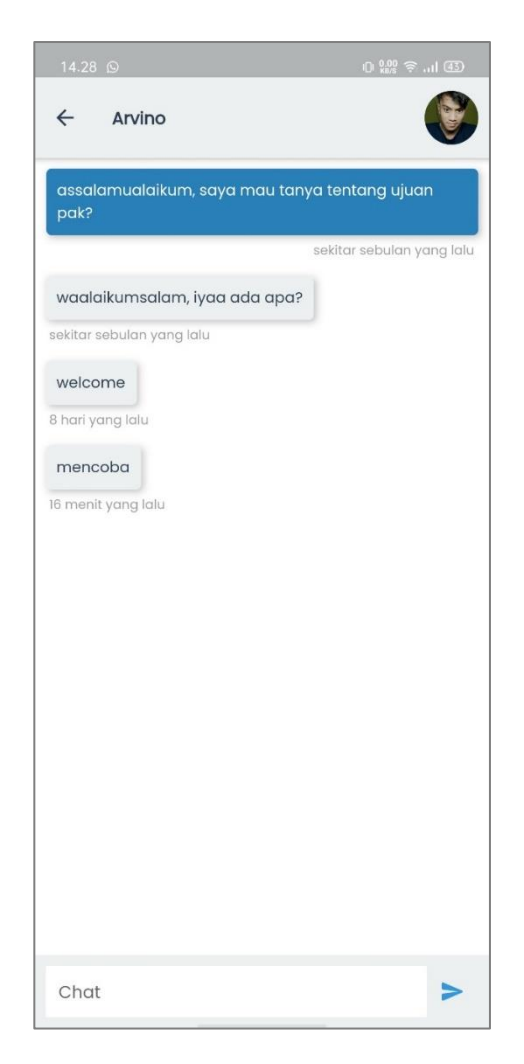

**Gambar 5.9 Halaman Input Pesan Chat**

10. Halaman Input Ubah Password

Halaman ini merupakan halaman dimana terdapat inputan password yang digunakan untuk mengubah password login guru/siswa, seperti yang terlihat pada gambar berikut :

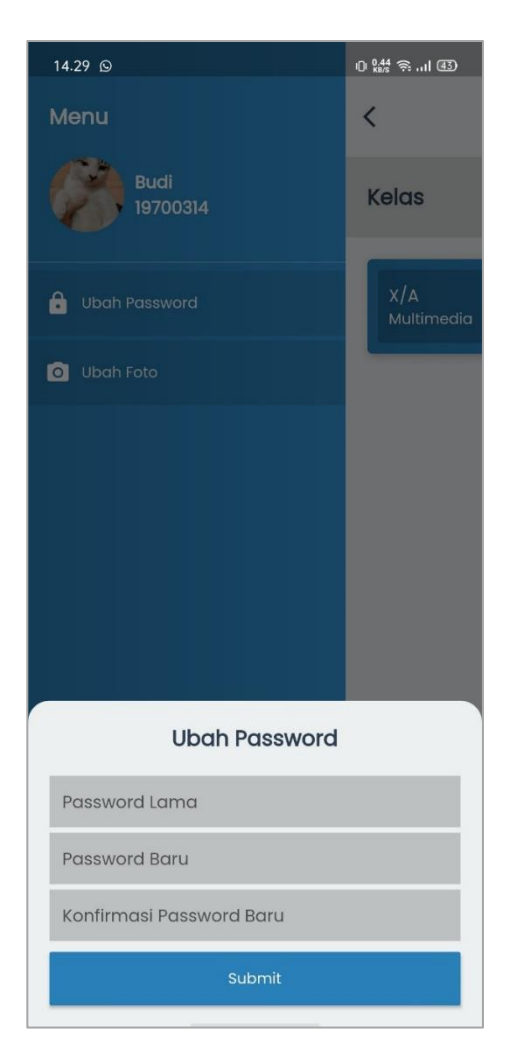

**Gambar 5.10 Halaman Input Ubah Password**

# 11. Halaman Input Ubah Foto

Halaman ini merupakan halaman dimana terdapat inputan file foto yang digunakan oleh guru/siswa untuk mengubah foto profil

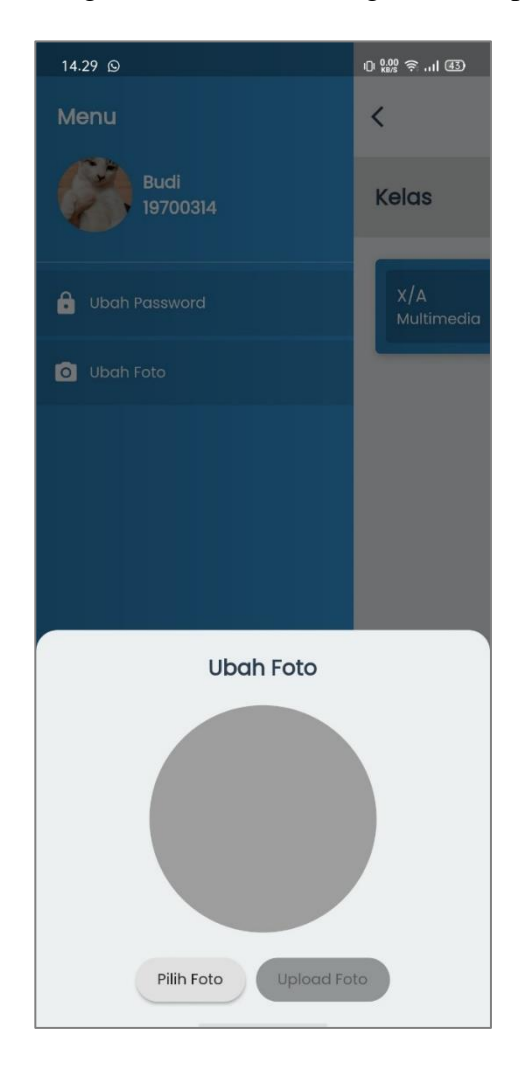

**Gambar 5.11 Halaman Input Ubah Foto**

12. Halaman Input Data Siswa (Admin)

Halaman ini merupakan halaman dimana terdapat inputan data siswa yang digunakan oleh admin untuk menambah data siswa

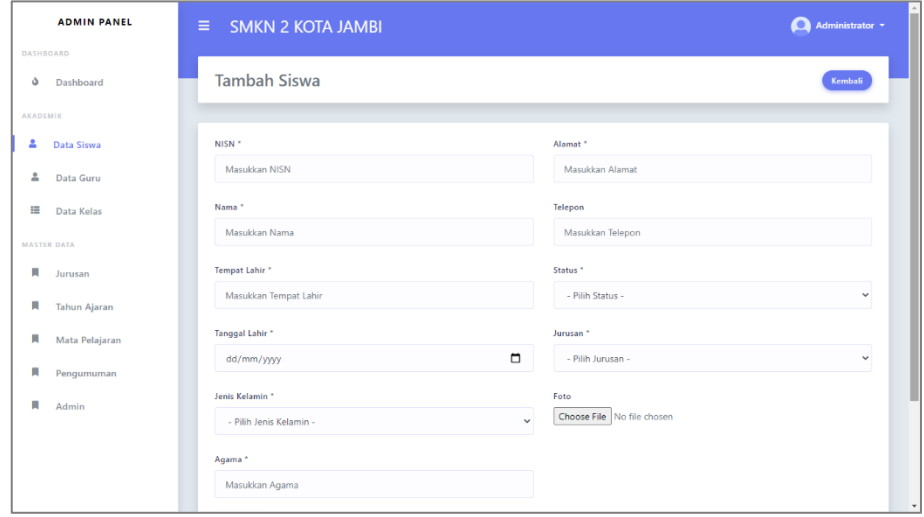

**Gambar 5.12 Halaman Input Data Siswa (Admin)**

13. Halaman Input Data Guru (Admin)

Halaman ini merupakan halaman dimana terdapat inputan data guru yang digunakan oleh admin untuk menambah data guru

| <b>ADMIN PANEL</b>                 | $\equiv$<br><b>SMKN 2 KOTA JAMBI</b> |                                            | Administrator *<br>o |
|------------------------------------|--------------------------------------|--------------------------------------------|----------------------|
| <b>DASHBOARD</b><br>ه<br>Dashboard | <b>Tambah Guru</b>                   |                                            | Kembali              |
| <b>AKADEMIK</b>                    |                                      |                                            |                      |
| 으<br>Data Siswa                    | NIP <sup>*</sup>                     | Agama <sup>*</sup>                         |                      |
| ዹ<br><b>Data Guru</b>              | Masukkan NIP                         | Masukkan Agama                             |                      |
| 措<br>Data Kelas                    | Nama *                               | Alamat *                                   |                      |
| MASTER DATA                        | Masukkan Nama                        | Masukkan Alamat                            |                      |
| п<br>Jurusan                       | Tempat Lahir *                       | Telepon                                    |                      |
| п<br><b>Tahun Ajaran</b>           | Masukkan Tempat Lahir                | Masukkan Telepon                           |                      |
| П<br>Mata Pelajaran                | Tanggal Lahir *                      | Status *                                   |                      |
| я<br>Pengumuman                    | dd/mm/yyyy                           | $\Box$<br>- Pilih Status -                 | $\checkmark$         |
| п<br>Admin                         | Jenis Kelamin *                      | Foto                                       |                      |
|                                    | - Pilih Jenis Kelamin -              | Choose File No file chosen<br>$\checkmark$ |                      |
|                                    | Simpan                               |                                            |                      |
|                                    |                                      |                                            |                      |

**Gambar 5.13 Halaman Input Data Guru (Admin)**

14. Halaman Input Data Kelas (Admin)

Halaman ini merupakan halaman dimana terdapat inputan data kelas yang digunakan oleh admin untuk menambah data kelas

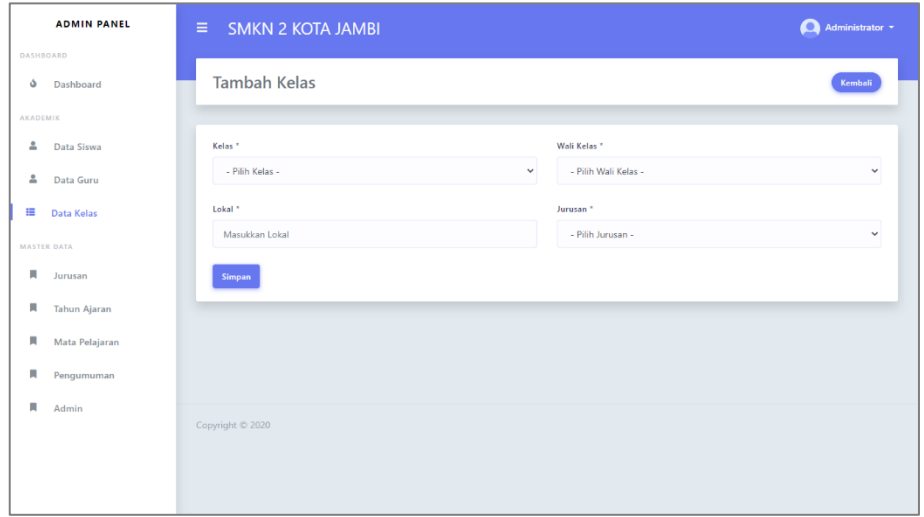

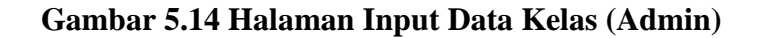

15. Halaman Input Data Jurusan (Admin)

Halaman ini merupakan halaman dimana terdapat inputan data jurusan

yang digunakan oleh admin untuk menambah data jurusan

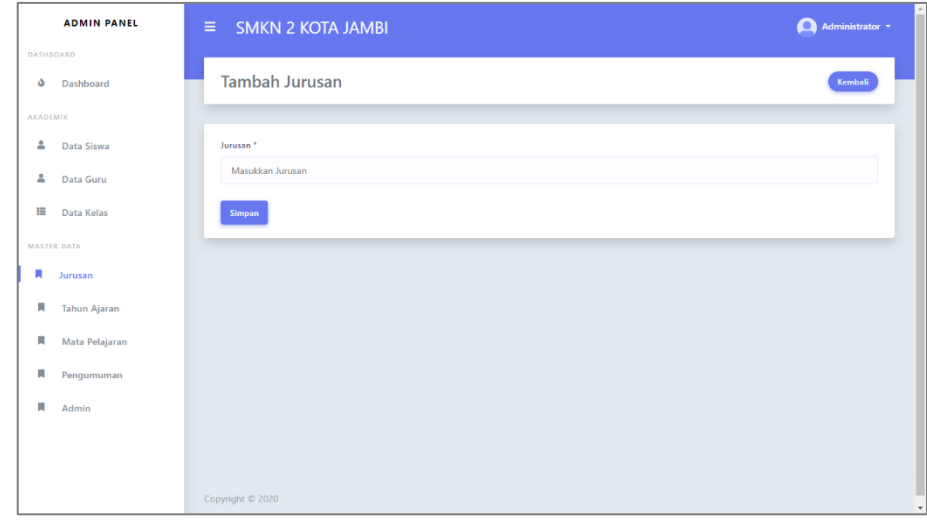

**Gambar 5.15 Halaman Input Data Jurusan (Admin)**

16. Halaman Input Data Tahun Ajaran (Admin)

Halaman ini merupakan halaman dimana terdapat inputan data tahun ajaran yang digunakan oleh admin untuk menambah data tahun ajaran

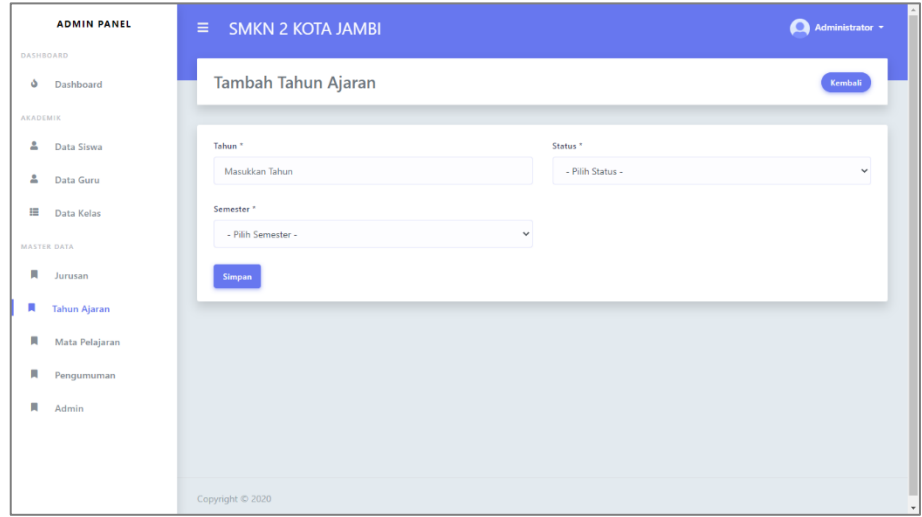

#### **Gambar 5.16 Halaman Input Data Tahun Ajaran (Admin)**

17. Halaman Input Data Mata Pelajaran (Admin)

Halaman ini merupakan halaman dimana terdapat inputan data mata pelajaran yang digunakan oleh admin untuk menambah data mata pelajaran

| <b>ADMIN PANEL</b>                 | $\equiv$ SMKN 2 KOTA JAMBI | Administrator + |
|------------------------------------|----------------------------|-----------------|
| <b>DASHBOARD</b><br>ه<br>Dashboard | Tambah Mata Pelajaran      | Kembali         |
| <b>AKADEMIK</b>                    |                            |                 |
| 2<br>Data Siswa                    | Mata Pelajaran *           |                 |
| 으<br>Data Guru                     | Masukkan Mata Pelajaran    |                 |
| 措<br>Data Kelas                    | Simpan                     |                 |
| MASTER DATA                        |                            |                 |
| п<br>Jurusan                       |                            |                 |
| п<br>Tahun Ajaran                  |                            |                 |
| п<br>Mata Pelajaran                |                            |                 |
| 員<br>Pengumuman                    |                            |                 |
| п<br>Admin                         |                            |                 |
|                                    |                            |                 |
|                                    | Copyright © 2020           |                 |

**Gambar 5.17 Halaman Input Data Mata Pelajaran (Admin)**

18. Halaman Input Data Pengumuman (Admin)

Halaman ini merupakan halaman dimana terdapat inputan data pengumuman yang digunakan oleh admin untuk menambah data pengumuman

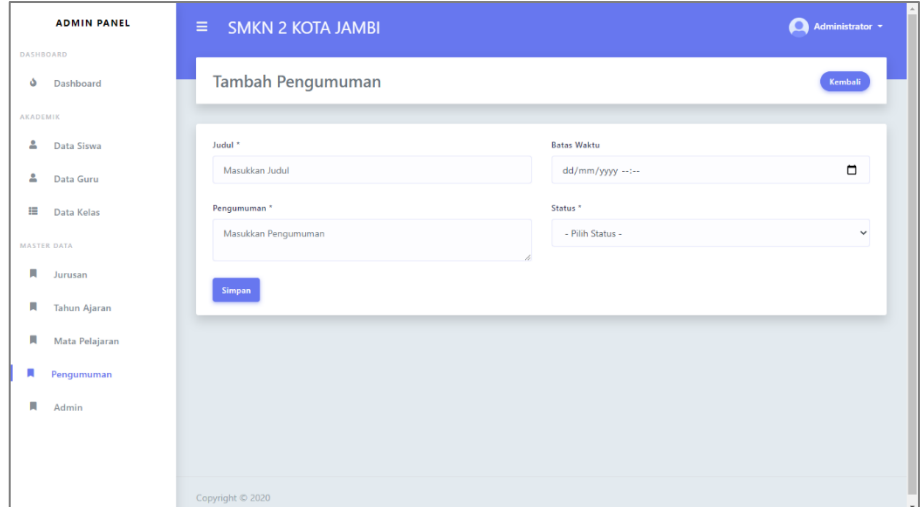

**Gambar 5.18 Halaman Input Data Pengumuman (Admin)**

19. Halaman Input Data Jadwal (Admin)

Halaman ini merupakan halaman dimana terdapat inputan data jadwal

yang digunakan oleh admin untuk menambah data jadwal

| <b>DASHROARD</b>        | <b>Tambah Jadwal</b>                                          |              |                  | $\times$           |
|-------------------------|---------------------------------------------------------------|--------------|------------------|--------------------|
| <b>d</b> Dashboard      | Hari <sup>+</sup>                                             |              | Jam <sup>*</sup> | Kembali            |
| <b>AKADEMIK</b>         | - Pilih Hari -                                                | $\vee$       | 24:00-24:00      |                    |
| <b>A</b> Data Siswa     | Simpan                                                        |              |                  |                    |
| <b>A</b> Data Guru      | : Multimedia<br>Jurusan —<br>Wali Kelas : Imelda, S.Kom, M.Pd |              |                  |                    |
| <b>E</b> Data Kelas     | Tambah                                                        |              |                  |                    |
| MASTER DATA             | Show 10 · entries                                             |              |                  | Search             |
| <b>A</b> Jurusan        |                                                               |              |                  |                    |
| <b>N</b> Tahun Ajaran   | <b>No</b>                                                     | $T_1$ Hari   | $11$ Jam         | TI Aksi<br>$-11$   |
| <b>N</b> Mata Pelajaran | $\mathbf{1}$                                                  | Kamis        | 08:00            | Hapus              |
|                         | $\overline{2}$                                                | <b>Senin</b> | 07:00            | Hapus              |
| Pengumuman              | $\overline{\mathbf{3}}$                                       | Rabu         | 07:00            | <b>Hapus</b>       |
|                         |                                                               |              |                  |                    |
|                         | Showing 1 to 3 of 3 entries                                   |              |                  | Previous 1<br>Next |

**Gambar 5.19 Halaman Input Data Jadwal (Admin)**

# **5.1.2. Implementasi Tampilan Output**

1. Halaman Utama

Halaman ini merupakan tampilan utama dimana saat guru/siswa telah login ke dalam sistem, seperti yang terlihat pada gambar berikut :

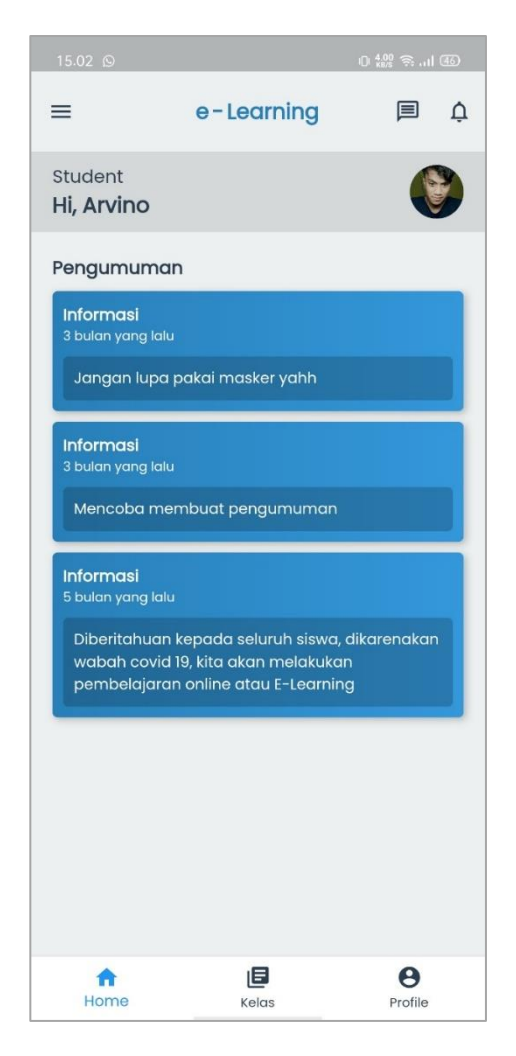

**Gambar 5.20 Halaman Utama**

## 2. Halaman Kelas

Halaman ini merupakan tampilan dimana saat guru/siswa melihat kelas, seperti yang terlihat pada gambar berikut :

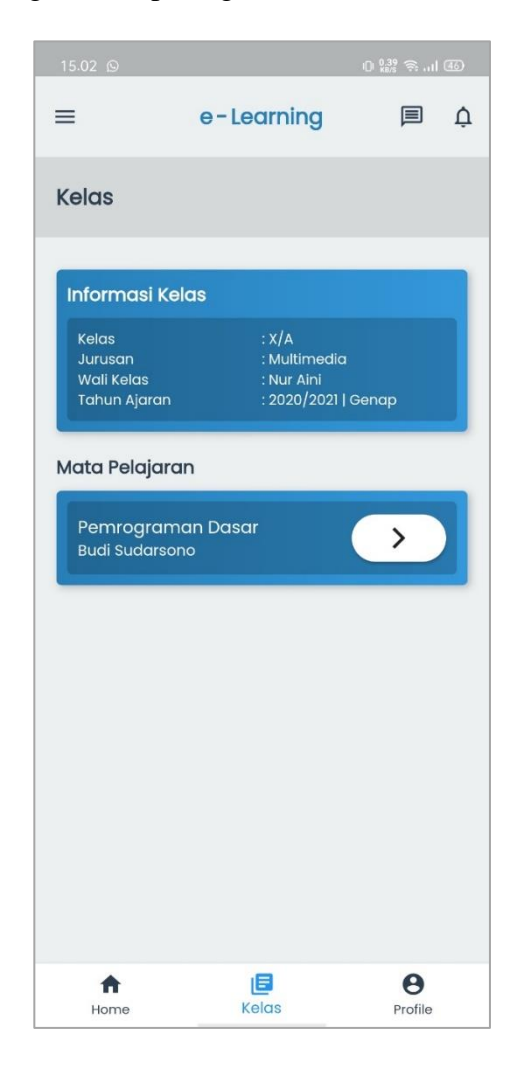

**Gambar 5.21 Halaman Kelas**

### 3. Halaman Ruang Kelas

Halaman ini merupakan tampilan dimana saat guru/siswa masuk ke dalam kelas yang dipilih, seperti yang terlihat pada gambar berikut :

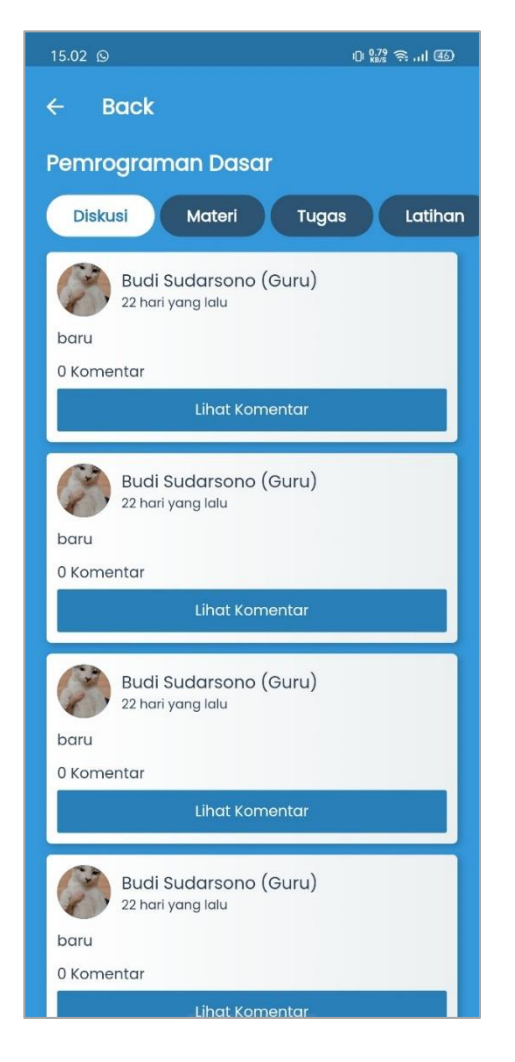

**Gambar 5.22 Halaman Ruang Kelas**

4. Halaman Diskusi

Halaman ini merupakan tampilan dimana saat guru/siswa ingin melihat diskusi yang berada pada kelas, seperti yang terlihat pada gambar berikut :

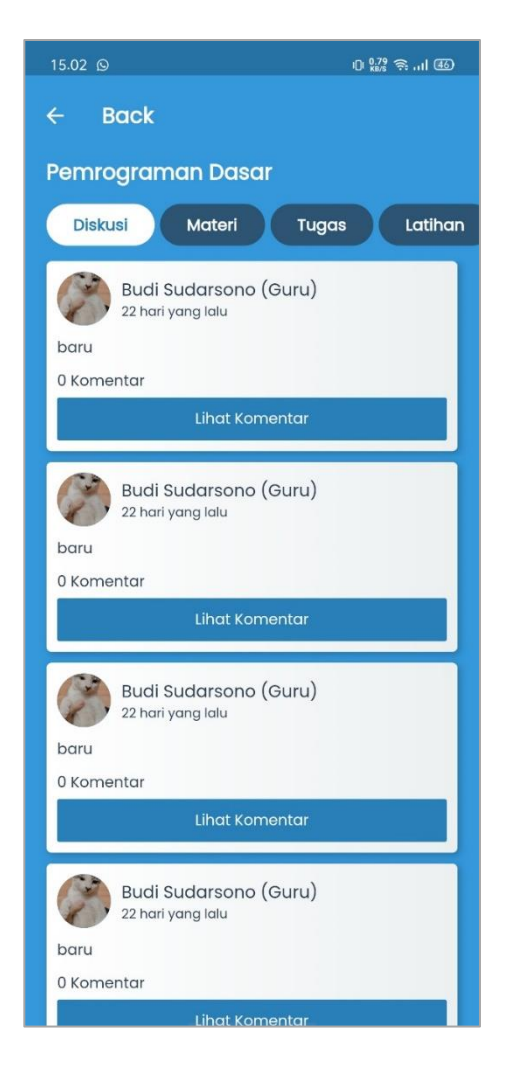

**Gambar 5.23 Halaman Diskusi**

5. Halaman Komentar Diskusi

Halaman ini merupakan tampilan dimana saat guru/siswa ingin melihat komentar dari diskusi, seperti yang terlihat pada gambar berikut :

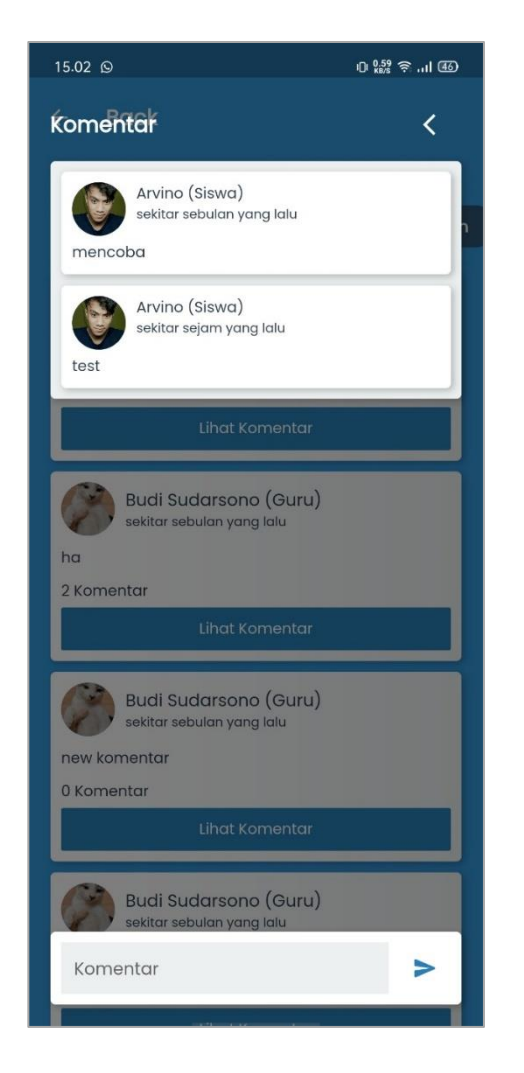

**Gambar 5.24 Halaman Komentar Diskusi**

6. Halaman Materi

Halaman ini merupakan tampilan dimana saat guru/siswa ingin melihat atau mendownload materi dari kelas, seperti yang terlihat pada gambar berikut :

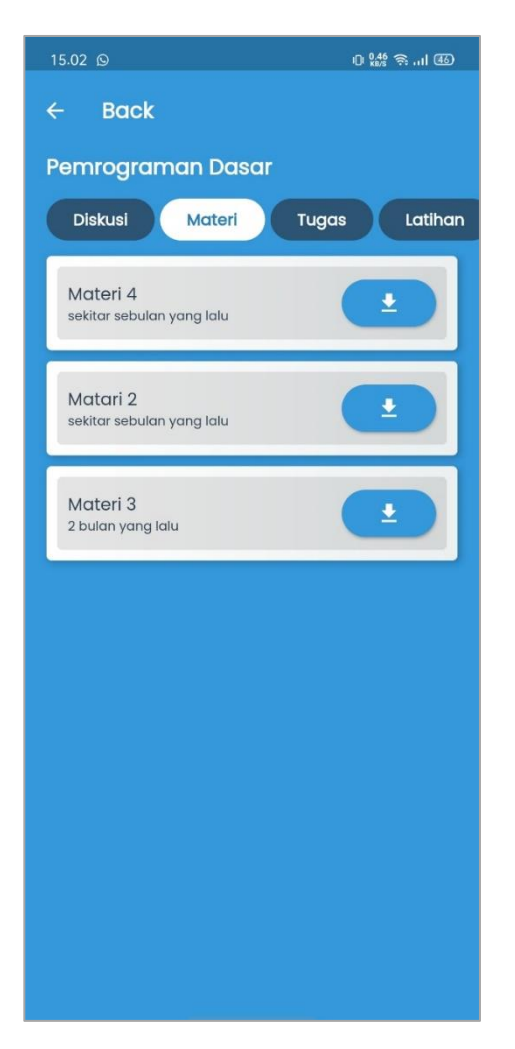

**Gambar 5.25 Halaman Materi**

# 7. Halaman Tugas

Halaman ini merupakan tampilan dimana saat guru/siswa ingin melihat tugas dari kelas, seperti yang terlihat pada gambar berikut :

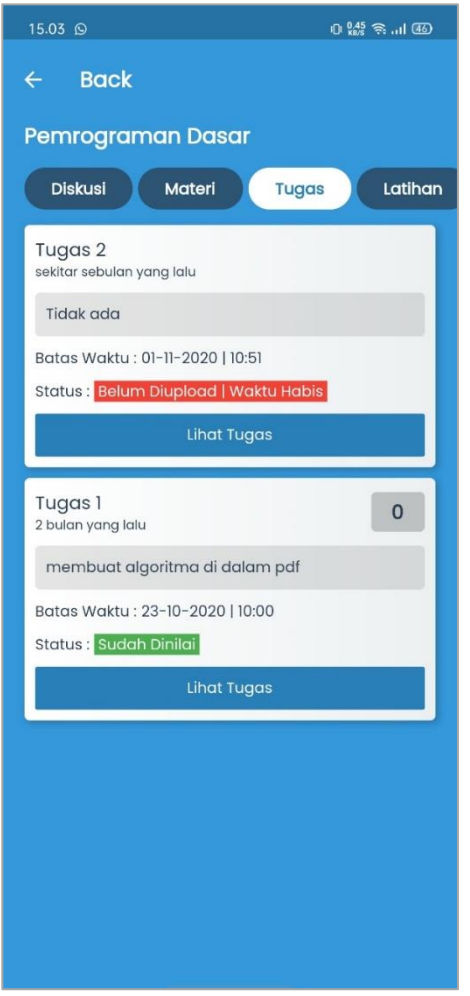

**Gambar 5.26 Halaman Tugas**

8. Halaman Detail Tugas

Halaman ini merupakan tampilan dimana saat siswa ingin melihat detail tugas beserta nilai dan file yang telah siswa kumpulkan, seperti yang terlihat pada gambar berikut :

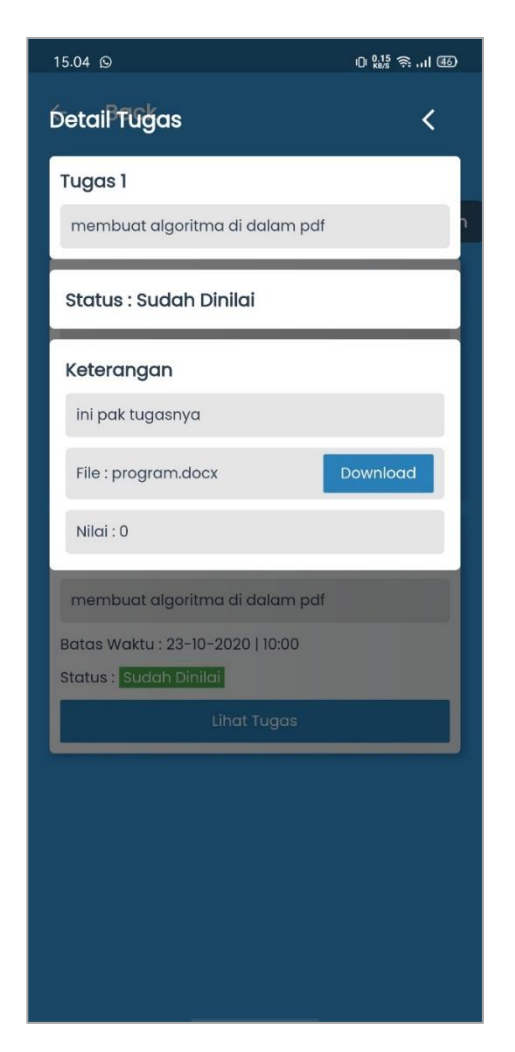

**Gambat 5.27 Halaman Detail Tugas**

## 9. Halaman Latihan

Halaman ini merupakan tampilan dimana guru/siswa ingin melihat latihan pada kelas, seperti yang terlihat pada gambar berikut :

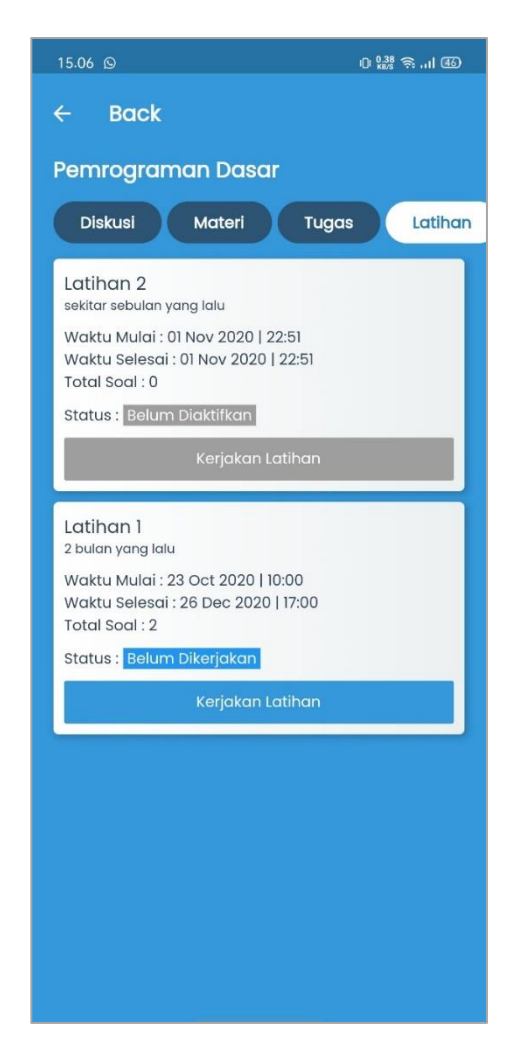

**Gambar 5.28 Halaman Latihan**

# 10. Halaman Kerjakan Latihan

Halaman ini merupakan tampilan dimana siswa mengerjakan latihan, seperti yang terlihat pada gambar berikut :

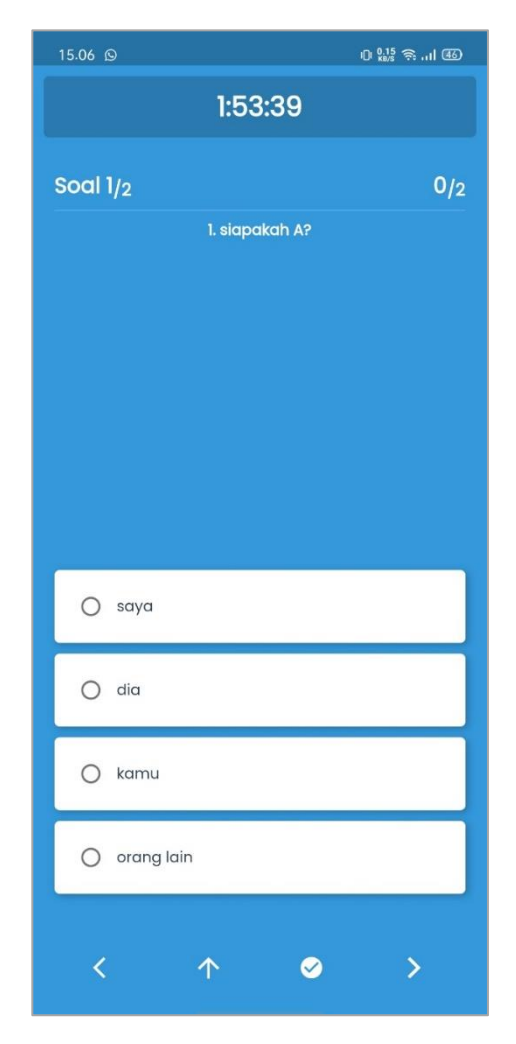

**Gambar 5.29 Halaman Kerjakan Latihan**

## 11. Halaman Pesan

Halaman ini merupakan tampilan dimana guru/siswa ingin melihat pesan, seperti yang terlihat pada gambar berikut :

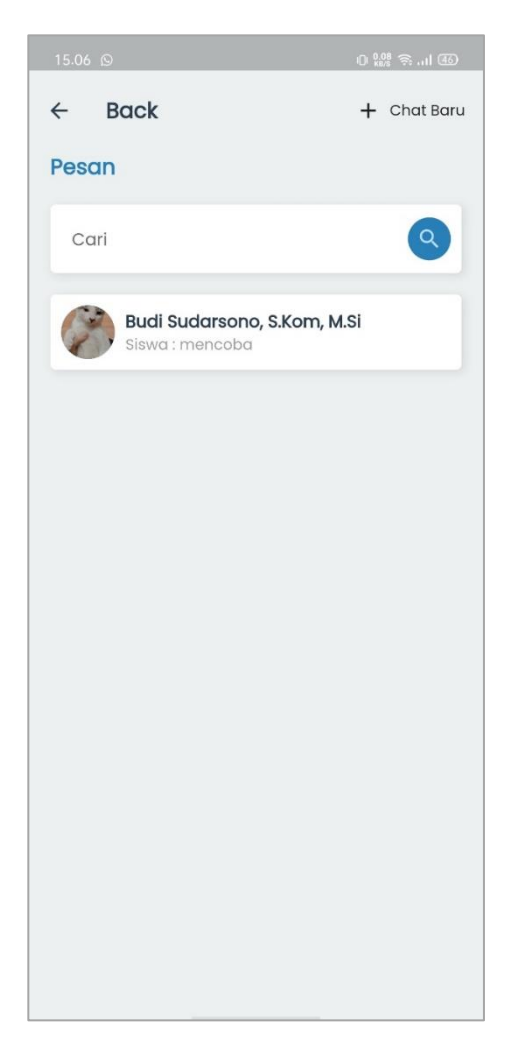

**Gambar 5.30 Halaman Pesan**

# 12. Halaman Chat Pesan

Halaman ini merupakan tampilan dimana guru/siswa ingin melihat chat pesan, seperti yang terlihat pada gambar berikut :

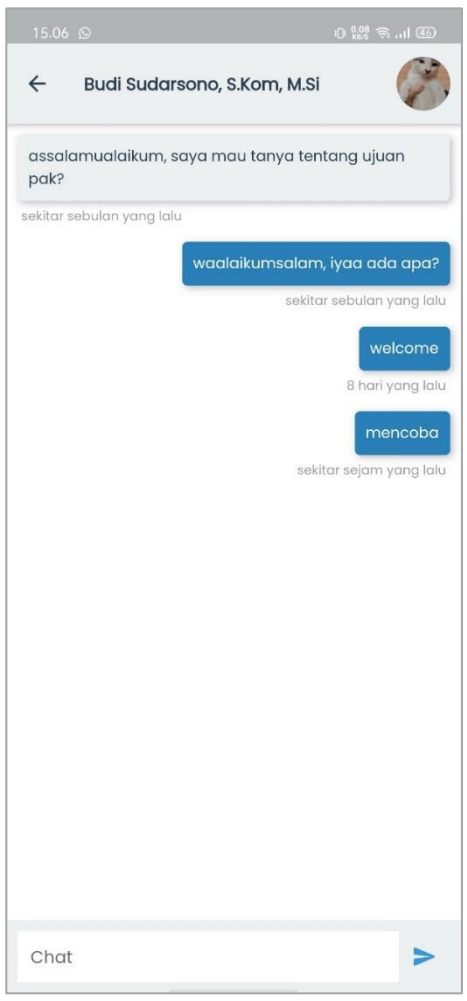

**Gambar 5.31 Halaman Chat Pesan**

#### 13. Halaman Notifiksai

Halaman ini merupakan tampilan dimana guru/siswa melihat notifikasi yang masuk, seperi yang terlihat pada gambar berikut :

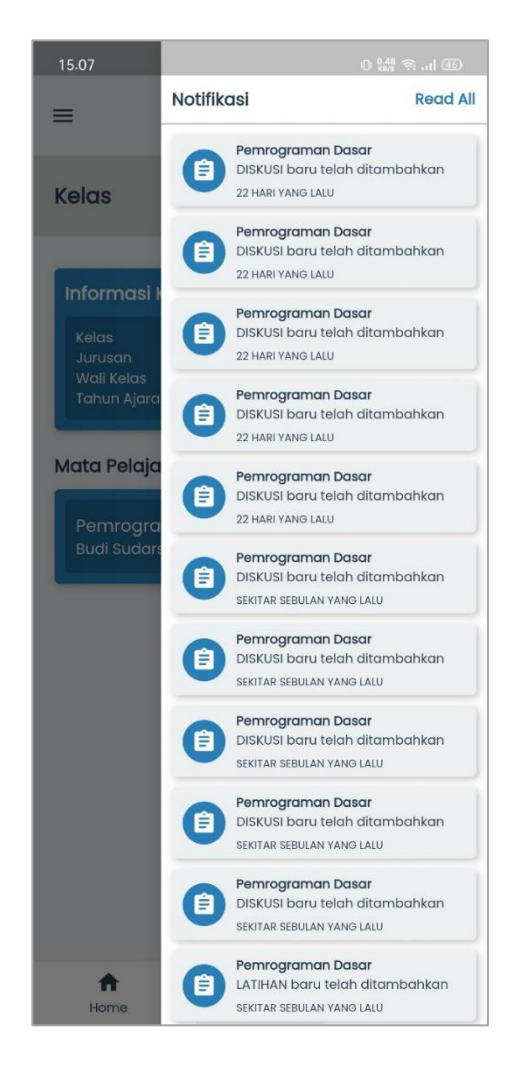

**Gambar 5.32 Halaman Notifikasi**

# 14. Halaman Menu Samping

Halaman ini merupakan tampilan dimana guru/siswa ingin melihat menu disamping, seperti yang terlihat pada gambar berikut :

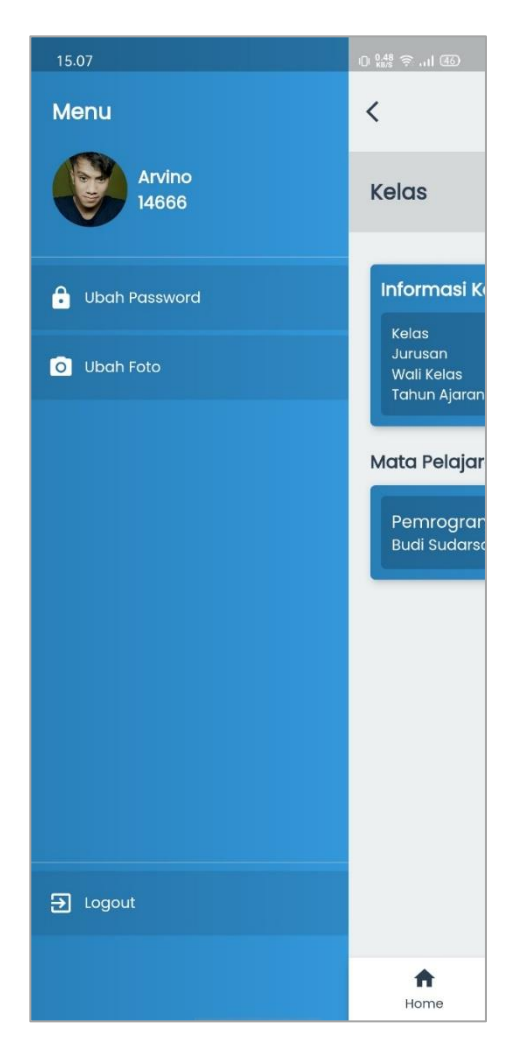

**Gambar 5.33 Halaman Menu Samping**

15. Halaman Jadwal

Halaman ini merupakan halaman tampilan dimana siswa dapat melihat jadwal matapelajaran. Seperti yang terlihat pada gambar berikut

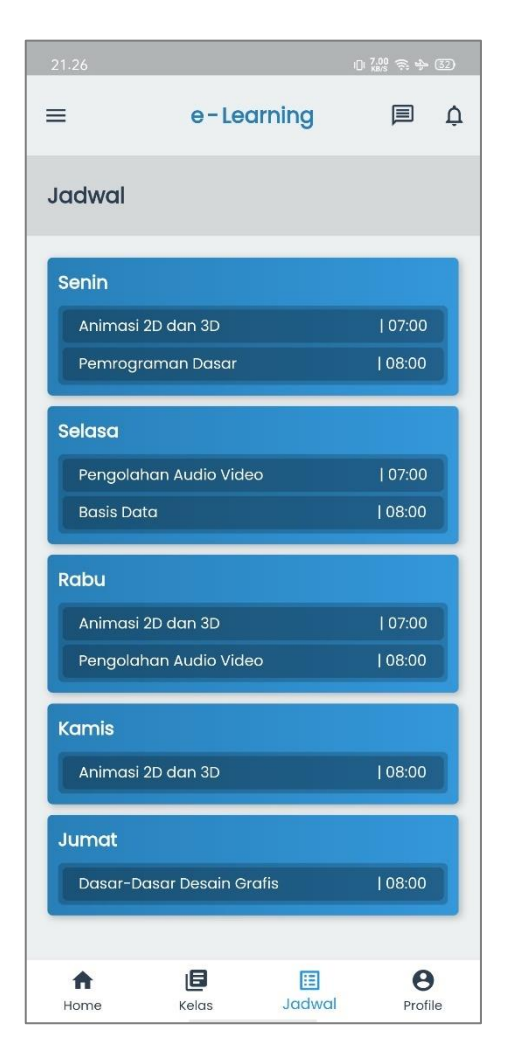

**Gambar 5.34 Halaman Jadwal**

## 16. Halaman Data Siswa

Halaman ini merupakan tampilan dimana tampilan data siswa yang terdapat pada admin, seperti yang terlihat pada gambar berikut :

| <b>ADMIN PANEL</b>                 | <b>SMKN 2 KOTA JAMBI</b><br>$\equiv$ | O<br>Administrator * |                     |                                 |                             |  |
|------------------------------------|--------------------------------------|----------------------|---------------------|---------------------------------|-----------------------------|--|
| <b>DASHBOARD</b><br>۵<br>Dashboard | Data Siswa                           |                      |                     |                                 |                             |  |
| AKADEMIK                           |                                      |                      |                     |                                 |                             |  |
| 2<br>Data Siswa                    | Tambah                               |                      |                     |                                 |                             |  |
| 츠<br>Data Guru                     | Show<br>$10$ $\phi$ entries          |                      |                     |                                 | Search                      |  |
| Data Kelas<br>摄                    | $t \perp$ NISN<br>No<br>11           | Nama                 | Jenis Kelamin<br>T1 | <b>Jurusan</b><br><b>Status</b> | 11 Action<br>TI.            |  |
| <b>MASTER DATA</b>                 | 14666<br>$\mathbf{1}$                | Arvino               | Laki - Laki         | Multimedia<br>Aktif             | Detail<br>Ubah Hapus        |  |
| п<br>Jurusan                       |                                      |                      |                     |                                 |                             |  |
| П<br><b>Tahun Ajaran</b>           | 14682<br>$\overline{2}$              | Agus Setiawan        | Laki - Laki         | Multimedia<br>Aktif             | Ubah Hapus<br><b>Detail</b> |  |
| п<br>Mata Pelajaran                | $\overline{3}$<br>14697              | Alfazri Hadi Rizki   | Laki - Laki         | Multimedia<br>Aktif             | Detail Ubah Hapus           |  |
| П<br>Pengumuman                    | 14784<br>4                           | Deni Syahrawan       | Laki - Laki         | Multimedia<br>Aktif             | <b>Detail</b><br>Ubah Hapus |  |
| п<br>Admin                         | 5<br>14798                           | Dila Junita Sari     | Perempuan           | Multimedia<br><b>Aktif</b>      | Ubah Hapus<br><b>Detail</b> |  |
|                                    | 14816<br>6                           | Dwi Ayu Apriliana    | Perempuan           | Multimedia<br>Aktif             | Ubah Hapus<br><b>Detail</b> |  |
|                                    | $\overline{7}$<br>14821              | Eka Jumiarti         | Perempuan           | Multimedia<br>Aktif             | Ubah Hapus<br><b>Detail</b> |  |
|                                    | 8<br>14855                           | Figra Darmahuddin    | Laki - Laki         | Multimedia<br>Aktif             | Detail Ubah Hanus           |  |

**Gambar 5.35 Halaman Data Siswa**

### 17. Halaman Data Guru

Halaman ini merupakan tampilan dimana tampilan data guru yang terdapat pada admin, seperti yang terlihat pada gambar berikut :

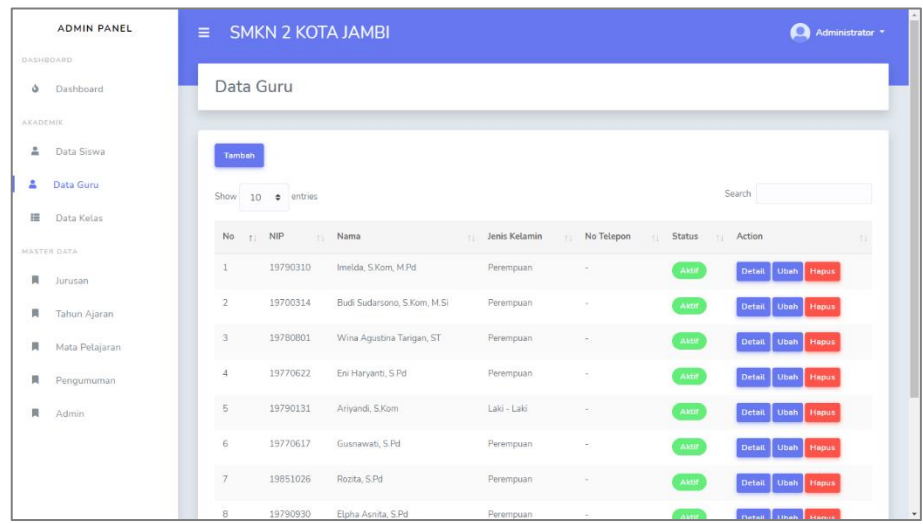

## **Gambar 5.36 Halaman Data Guru**

### 18. Halaman Data Kelas

Halaman ini merupakan tampilan dimana tampilan data kelas yang terdapat pada admin, seperti yang terlihat pada gambar berikut :

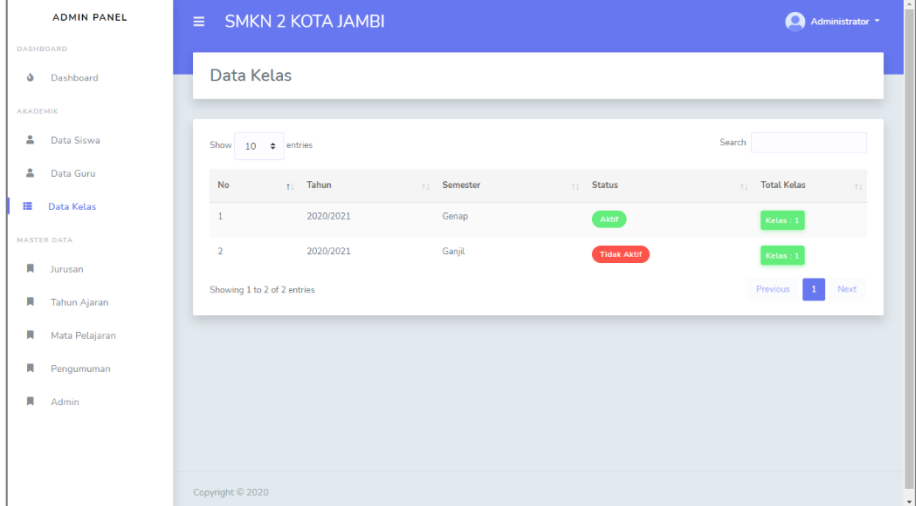

**Gambar 5.37 Halaman Data Kelas**

### 19. Halaman Data Jurusan

Halaman ini merupakan tampilan dimana tampilan data jurusan yang

terdapat pada admin, seperti yang terlihat pada gambar berikut :

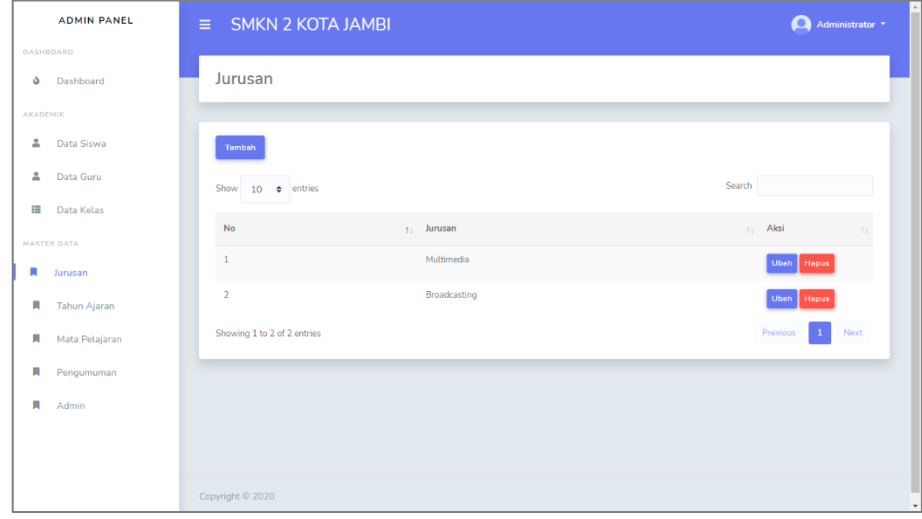

# 20. Halaman Data Tahun Ajaran

Halaman ini merupakan tampilan dimana tampilan data tahun ajaran yang terdapat pada admin, seperti yang terlihat pada gambar berikut :

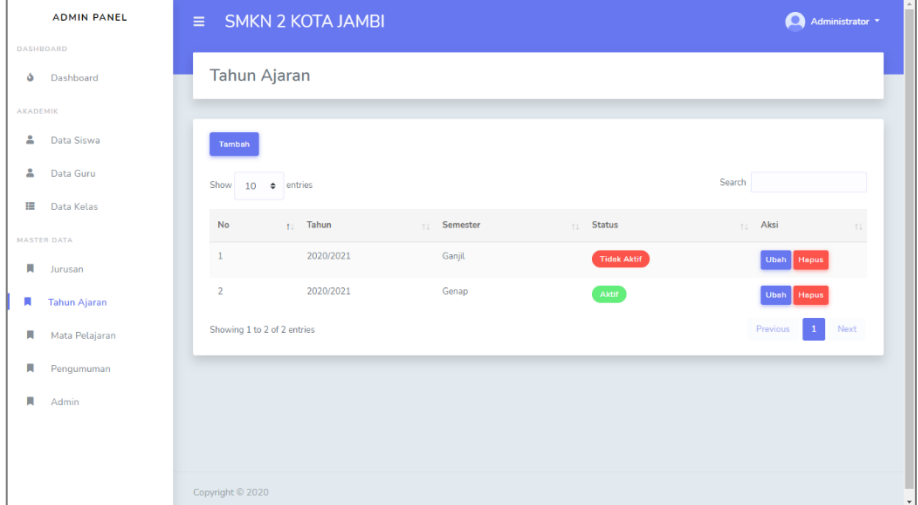

**Gambar 5.39 Halaman Data Siswa**

21. Halaman Data Mata Pelajaran

Halaman ini merupakan tampilan dimana tampilan data mata pelajaran

yang terdapat pada admin, seperti yang terlihat pada gambar berikut :

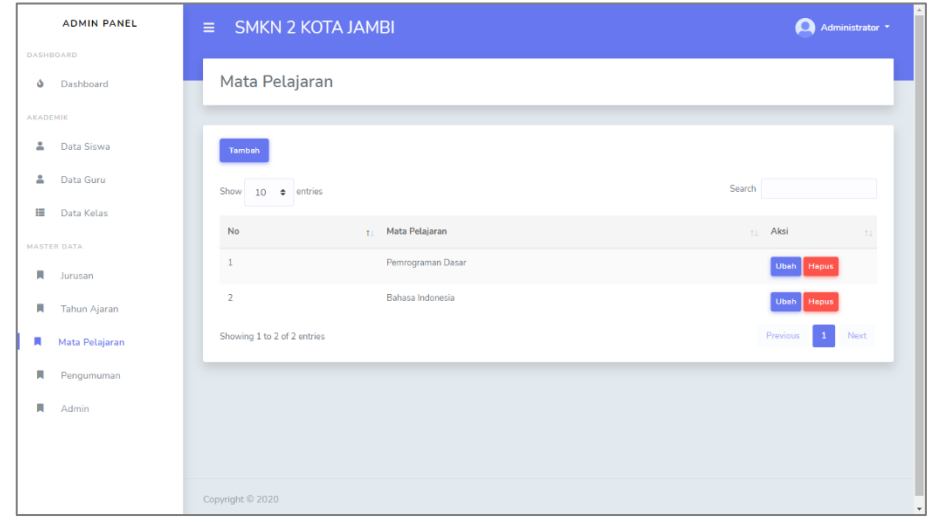

### **Gambar 5.40 Halaman Data Mata Pelajaran**

### 22. Halaman Data Pengumuman

Halaman ini merupakan tampilan dimana tampilan data pengumuman yang terdapat pada admin, seperti yang terlihat pada gambar berikut :

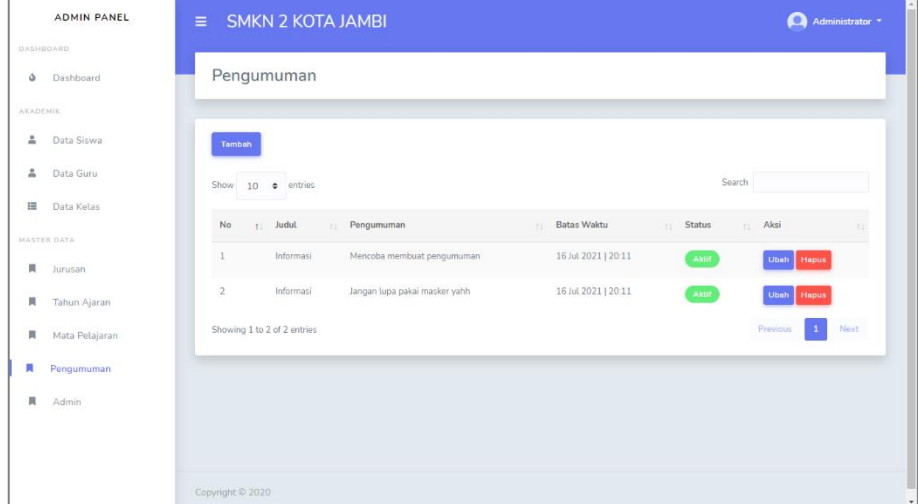

**Gambar 5.41 Halaman Data Pengumuman**

### 23. Halaman Data Jadwal

Halaman ini merupakan tampilan dimana tampilan data jadwal yang terdapat pada admin, seperi yang terlihat pada gambar berikut:

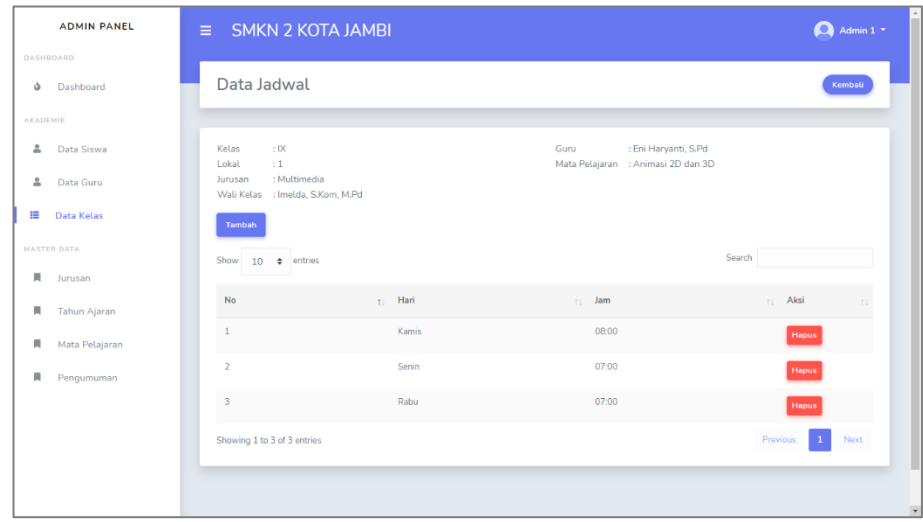

#### **Gambar 5.42 Halaman Data Jadwal**

### **5.2. IMPLEMENTASI RANCANGAN STRUKTUR DATA**

Pada tahapan ini penulis melakukan implementasi rancangan tabel yang telah dibuat pada tahapan sebelumnya. Adapun beberapa implementasi rancangan tabel yang telah penulis buat adalah sebagai berikut :

1. Implementasi Tabel Siswa

Ini adalah hasil implementasi tabel siswa pada rancangan dari tabel 4.28, seperti yang terlihat pada berikut :

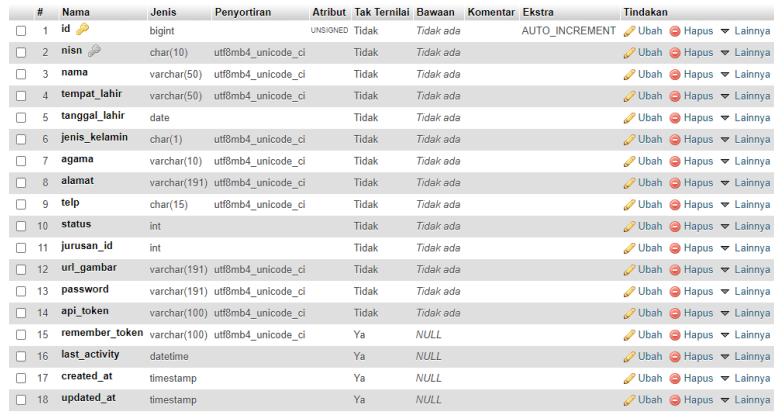

#### **Gambar 5.43 Implementasi Tabel Siswa**

2. Implementasi Tabel Guru

Ini adalah hasil implementasi tabel guru pada rancangan dari tabel

4.29, seperti yang terlihat pada berikut :

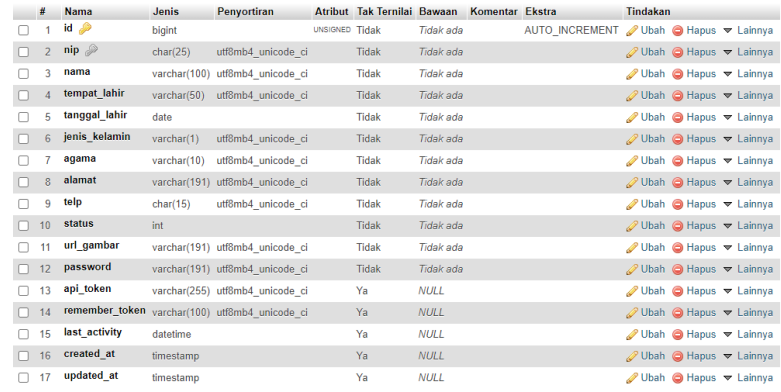

#### **Gambar 5.44 Implementasi Tabel Guru**

3. Implementasi Tabel Kelas

Ini adalah hasil implementasi tabel kelas pada rancangan dari tabel 4.30, seperti yang terlihat pada berikut :

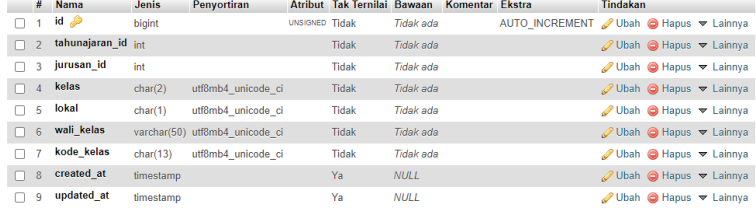

### **Gambar 5.45 Implementasi Tabel Kelas**

4. Implementasi Tabel Kelas Siswa

Ini adalah hasil implementasi tabel kelas siswa pada rancangan dari tabel 4.31, seperti yang terlihat pada berikut :

|                         | $#$ Nama             | <b>Jenis</b> |                | Penvortiran Atribut Tak Ternilai Bawaan Komentar Ekstra |             |                                         | <b>Tindakan</b> |  |                                                      |  |
|-------------------------|----------------------|--------------|----------------|---------------------------------------------------------|-------------|-----------------------------------------|-----------------|--|------------------------------------------------------|--|
|                         | $1$ id $\gg$         | bigint       | UNSIGNED Tidak |                                                         | Tidak ada   | AUTO INCREMENT / Ubah ● Hapus ▼ Lainnya |                 |  |                                                      |  |
|                         | kelas id             | int          |                | <b>Tidak</b>                                            | Tidak ada   |                                         |                 |  | <b><i>O</i></b> Ubah <b>O</b> Hapus <b>▼</b> Lainnya |  |
| $\overline{\mathbf{3}}$ | siswa id             | int          |                | <b>Tidak</b>                                            | Tidak ada   |                                         |                 |  | <b><i>A</i></b> Ubah <b>a</b> Hapus ▼ Lainnya        |  |
| $\overline{4}$          | created_at timestamp |              |                | Ya                                                      | <b>NULL</b> |                                         |                 |  | ⊘ Ubah ● Hapus ▼ Lainnya                             |  |
| 5                       | updated_at timestamp |              |                | Ya                                                      | <b>NULL</b> |                                         |                 |  | <b><i>A</i></b> Ubah <b>a</b> Hapus ▼ Lainnya        |  |

**Gambar 5.46 Implementasi Tabel Kelas Siswa**

5. Implementasi Tabel Kelas Guru

Ini adalah hasil implementasi tabel kelas guru pada rancangan dari tabel 4.32, seperti yang terlihat pada berikut :

| #              | <b>Nama</b>          | <b>Jenis</b> | Penvortiran Atribut Tak Ternilai Bawaan Komentar Ekstra |                |              |             |                                                              | <b>Tindakan</b> |                                                              |  |
|----------------|----------------------|--------------|---------------------------------------------------------|----------------|--------------|-------------|--------------------------------------------------------------|-----------------|--------------------------------------------------------------|--|
|                | $id \gg$             | bigint       |                                                         | UNSIGNED Tidak |              | Tidak ada   | AUTO INCREMENT <i>D</i> Ubah <b>a</b> Hapus <b>▼</b> Lainnya |                 |                                                              |  |
|                | kelas id             | int          |                                                         |                | <b>Tidak</b> | Tidak ada.  |                                                              |                 | $\oslash$ Ubah $\bigcirc$ Hapus $\blacktriangledown$ Lainnya |  |
| $\overline{3}$ | guru id              | int          |                                                         |                | Tidak        | Tidak ada   |                                                              |                 | Ubah Hapus v Lainnya                                         |  |
|                | matapelajaran id int |              |                                                         |                | <b>Tidak</b> | Tidak ada   |                                                              |                 | $\oslash$ Ubah $\odot$ Hapus $\triangledown$ Lainnya         |  |
| 5              | created at           | timestamp    |                                                         |                | Ya           | <b>NULL</b> |                                                              |                 | <b><i>A</i></b> Ubah <b>a</b> Hapus <b>▼</b> Lainnya         |  |
| 6              | updated at           | timestamp    |                                                         |                | Ya           | NIIII       |                                                              |                 | $\oslash$ Ubah $\odot$ Hapus $\triangledown$ Lainnya         |  |

**Gambar 5.47 Implementasi Tabel Kelas Guru**

6. Implementasi Tabel Mata Pelajaran

Ini adalah hasil implementasi tabel mata pelajaran pada rancangan dari tabel 4.33, seperti yang terlihat pada berikut :

|          | <b>Nama</b> | Jenis     | Penvortiran                                   |                | Atribut Tak Ternilai Bawaan |             | Komentar Ekstra |                                         | <b>Tindakan</b>                                      |  |
|----------|-------------|-----------|-----------------------------------------------|----------------|-----------------------------|-------------|-----------------|-----------------------------------------|------------------------------------------------------|--|
|          | id P        | bigint    |                                               | UNSIGNED Tidak |                             | Tidak ada   |                 | AUTO INCREMENT / Ubah ● Hapus ▼ Lainnya |                                                      |  |
| $\Box$ 2 |             |           | mata_pelajaran varchar(50) utf8mb4_unicode_ci |                | <b>Tidak</b>                | Tidak ada   |                 |                                         | $\oslash$ Ubah $\odot$ Hapus $\triangledown$ Lainnya |  |
|          | created at  | timestamp |                                               |                | Yа                          | <b>NULL</b> |                 |                                         | Ubah ● Hapus ▼ Lainnya                               |  |
| $\Box$ 4 | updated at  | timestamp |                                               |                | Ya                          | $N$ $I$ $I$ |                 |                                         | $\oslash$ Ubah $\odot$ Hapus $\triangledown$ Lainnya |  |

**Gambar 5.48 Implementasi Tabel Mata Pelajaran**

7. Implementasi Tabel Jurusan

Ini adalah hasil implementasi tabel jurusan pada rancangan dari tabel

4.34, seperti yang terlihat pada berikut :

|          | Nama                      | <b>Jenis</b> | Penvortiran                                 |                | Atribut Tak Ternilai Bawaan Komentar Ekstra |             |  | <b>Tindakan</b>                                                  |
|----------|---------------------------|--------------|---------------------------------------------|----------------|---------------------------------------------|-------------|--|------------------------------------------------------------------|
|          | $\sqcap$ 1 id $\clubsuit$ | bigint       |                                             | UNSIGNED Tidak |                                             | Tidak ada   |  | AUTO INCREMENT / Ubah ● Hapus ▼ Lainnya                          |
| $\Box$ 2 |                           |              | nama_jurusan varchar(20) utf8mb4 unicode ci |                | <b>Tidak</b>                                | Tidak ada   |  | $\oslash$ Ubah $\bigcirc$ Hapus $\blacktriangledown$ Lainnya     |
|          | $\Box$ 3 created at       | timestamp    |                                             |                | Ya                                          | NULLE       |  | Ubah ● Hapus ▼ Lainnya                                           |
|          | $\Box$ 4 updated at       | timestamp    |                                             |                | Ya                                          | <b>NULL</b> |  | $\mathscr{D}$ Ubah $\bigcirc$ Hapus $\blacktriangledown$ Lainnya |

**Gambar 5.49 Implementasi Tabel Jurusan**

Ini adalah hasil implementasi tabel tahun ajaran pada rancangan dari tabel 4.35, seperti yang terlihat pada berikut :

|          |      | $#$ Nama             | Jenis   | Penyortiran                   |                       | Atribut Tak Ternilai Bawaan Komentar Ekstra |             |  | <b>Tindakan</b>                                      |  |
|----------|------|----------------------|---------|-------------------------------|-----------------------|---------------------------------------------|-------------|--|------------------------------------------------------|--|
|          |      | $id \in \mathcal{P}$ | bigint  |                               | <b>UNSIGNED Tidak</b> |                                             | Tidak ada   |  | AUTO INCREMENT / Ubah @ Hapus ▼ Lainnya              |  |
| $\Box$ 2 |      | tahun                |         | varchar(9) utf8mb4 unicode ci |                       | <b>Tidak</b>                                | Tidak ada   |  | <b><i>O</i></b> Ubah <b>O</b> Hapus <b>v</b> Lainnya |  |
|          | $-3$ | semester             | char(6) | utf8mb4 unicode ci            |                       | <b>Tidak</b>                                | Tidak ada   |  | Ubah ● Hapus ▼ Lainnya                               |  |
| $\Box$ 4 |      | status               | int     |                               |                       | Tidak                                       | Tidak ada   |  | $\oslash$ Ubah $\odot$ Hapus $\triangledown$ Lainnya |  |
|          | 5.   | created_at timestamp |         |                               |                       | Ya                                          | <b>NULL</b> |  | Ubah Hapus v Lainnya                                 |  |
|          | 6.   | updated_at timestamp |         |                               |                       | Ya                                          | NIIII       |  | <b><i>O</i></b> Ubah <b>O</b> Hapus ▼ Lainnya        |  |

**Gambar 5.50 Implementasi Tabel Tahun Ajaran**

9. Implementasi Tabel Admin

Ini adalah hasil implementasi tabel admin pada rancangan dari tabel

4.36, seperti yang terlihat pada berikut :

|   | #              | <b>Nama</b>      | <b>Jenis</b> | <b>Penvortiran</b>                             |                       | Atribut Tak Ternilai Bawaan Komentar Ekstra |                  |  | Tindakan                                             |
|---|----------------|------------------|--------------|------------------------------------------------|-----------------------|---------------------------------------------|------------------|--|------------------------------------------------------|
|   |                | $id \mathcal{D}$ | bigint       |                                                | <b>UNSIGNED Tidak</b> |                                             | Tidak ada        |  | AUTO INCREMENT / Ubah ● Hapus ▼ Lainnya              |
|   | $\overline{2}$ | username         | varchar(30)  | utf8mb4 unicode ci                             |                       | <b>Tidak</b>                                | Tidak ada        |  | Ubah ● Hapus ▼ Lainnya                               |
|   |                | nama             | varchar(30)  | utf8mb4 unicode ci                             |                       | <b>Tidak</b>                                | <b>Tidak</b> ada |  | OHapus <del>V</del> Lainnya                          |
| n | $\mathbf{A}$   | password         |              | varchar(191) utf8mb4 unicode ci                |                       | <b>Tidak</b>                                | Tidak ada        |  | <b><i>O</i></b> Ubah <b>O</b> Hapus <b>▽</b> Lainnya |
|   | 5              | level            | int          |                                                |                       | Tidak                                       | Tidak ada        |  | Ubah ● Hapus ▼ Lainnya                               |
|   | - 6            |                  |              | remember_token varchar(100) utf8mb4_unicode_ci |                       | Ya                                          | <b>NULL</b>      |  | $\oslash$ Ubah $\odot$ Hapus $\triangledown$ Lainnya |
|   |                | created at       | timestamp    |                                                |                       | Ya                                          | <b>NULL</b>      |  | <b><i>A</i></b> Ubah <b>a</b> Hapus <b>▼</b> Lainnya |
|   | $\mathbf{8}$   | updated at       | timestamp    |                                                |                       | Ya                                          | <b>NULL</b>      |  | <b><i>O</i></b> Ubah <b>O</b> Hapus <b>▽</b> Lainnya |

**Gambar 5.51 Implementasi Tabel Admin**

10. Implementasi Tabel Materi

Ini adalah hasil implementasi tabel materi pada rancangan dari tabel

4.37, seperti yang terlihat pada berikut :

|   | #              | <b>Nama</b>       | <b>Jenis</b> | Penyortiran                     |                | Atribut Tak Ternilai Bawaan |                  | Komentar Ekstra |                                         | Tindakan                                                         |  |
|---|----------------|-------------------|--------------|---------------------------------|----------------|-----------------------------|------------------|-----------------|-----------------------------------------|------------------------------------------------------------------|--|
|   |                | id P              | bigint       |                                 | UNSIGNED Tidak |                             | Tidak ada        |                 | AUTO INCREMENT / Ubah ● Hapus ▼ Lainnya |                                                                  |  |
|   |                | kelas quru id int |              |                                 |                | <b>Tidak</b>                | Tidak ada        |                 |                                         | $\mathscr{D}$ Ubah $\bigcirc$ Hapus $\blacktriangledown$ Lainnya |  |
|   | 3              | judul             |              | varchar(191) utf8mb4 unicode ci |                | <b>Tidak</b>                | Tidak ada        |                 |                                         | Ubah   Hapus v Lainnya                                           |  |
|   | $\overline{4}$ | file              |              | varchar(191) utf8mb4 unicode ci |                | <b>Tidak</b>                | Tidak ada        |                 |                                         | Ubah ● Hapus ▼ Lainnya                                           |  |
|   | 5              | url video         |              | varchar(191) utf8mb4 unicode ci |                | <b>Tidak</b>                | <b>Tidak</b> ada |                 |                                         | Ubah Hapus v Lainnya                                             |  |
| п | 6              | status            | int          |                                 |                | <b>Tidak</b>                | Tidak ada        |                 |                                         | Ubah ● Hapus ▼ Lainnya                                           |  |
|   |                | created at        | timestamp    |                                 |                | Ya                          | <b>NULL</b>      |                 |                                         | Ubah Hapus v Lainnya                                             |  |
|   | $\mathbf{R}$   | updated at        | timestamp    |                                 |                | Ya                          | <b>NULL</b>      |                 |                                         | $\mathscr{D}$ Ubah $\bigcirc$ Hapus $\blacktriangledown$ Lainnya |  |

**Gambar 5.52 Implementasi Tabel Materi**

Ini adalah hasil implementasi tabel tugas pada rancangan dari tabel 4.38, seperti yang terlihat pada berikut :

|          | #            | <b>Nama</b>       | <b>Jenis</b> | Penvortiran                     |                | Atribut Tak Ternilai Bawaan |                  | Komentar Ekstra |                                                                                 | Tindakan                                             |  |
|----------|--------------|-------------------|--------------|---------------------------------|----------------|-----------------------------|------------------|-----------------|---------------------------------------------------------------------------------|------------------------------------------------------|--|
|          | 1.           | id P              | bigint       |                                 | UNSIGNED Tidak |                             | Tidak ada        |                 | AUTO INCREMENT <b><i>O</i></b> Ubah <b>a</b> Hapus $\blacktriangledown$ Lainnya |                                                      |  |
|          |              | kelas guru id int |              |                                 |                | <b>Tidak</b>                | <b>Tidak</b> ada |                 |                                                                                 | $\oslash$ Ubah $\odot$ Hapus $\triangledown$ Lainnya |  |
| $\Box$ 3 |              | tugas             |              | varchar(191) utf8mb4 unicode ci |                | <b>Tidak</b>                | <b>Tidak</b> ada |                 |                                                                                 | <b><i>A</i></b> Ubah <b>a</b> Hapus <b>▼</b> Lainnya |  |
|          | $\mathbf{A}$ | keterangan        |              | varchar(191) utf8mb4 unicode ci |                | <b>Tidak</b>                | Tidak ada        |                 |                                                                                 | Ubah   Hapus v Lainnya                               |  |
|          | к.           | batas waktu       | datetime     |                                 |                | <b>Tidak</b>                | Tidak ada        |                 |                                                                                 | Ubah Hapus v Lainnya                                 |  |
| $\Box$ 6 |              | status            | int          |                                 |                | <b>Tidak</b>                | Tidak ada        |                 |                                                                                 | Ubah ● Hapus v Lainnya                               |  |
|          |              | created at        | timestamp    |                                 |                | Ya                          | NUL              |                 |                                                                                 | <b><i>A</i></b> Ubah <b>a</b> Hapus <b>▼</b> Lainnya |  |
|          | $\mathbf{R}$ | updated at        | timestamp    |                                 |                | Ya                          | <b>NULL</b>      |                 |                                                                                 | Ubah ● Hapus v Lainnya                               |  |

**Gambar 5.53 Implementasi Tabel Tugas**

12. Implementasi Tabel Tugas Siswa

Ini adalah hasil implementasi tabel tugas siswa pada rancangan dari tabel 4.39, seperti yang terlihat pada berikut :

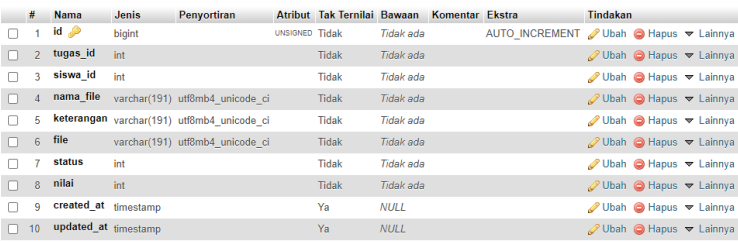

**Gambar 5.54 Implementasi Tabel Tugas Siswa**

Ini adalah hasil implementasi tabel latihan pada rancangan dari tabel 4.40, seperti yang terlihat pada berikut :

|          | #              | Nama                   | <b>Jenis</b> | Penyortiran                     |                | Atribut Tak Ternilai Bawaan |                  | Komentar Ekstra |                                         | Tindakan                                                     |  |
|----------|----------------|------------------------|--------------|---------------------------------|----------------|-----------------------------|------------------|-----------------|-----------------------------------------|--------------------------------------------------------------|--|
|          |                | $id \circledcirc$      | bigint       |                                 | UNSIGNED Tidak |                             | Tidak ada        |                 | AUTO INCREMENT / Ubah ● Hapus ▼ Lainnya |                                                              |  |
| $\Box$ 2 |                | kelas guru id int      |              |                                 |                | <b>Tidak</b>                | Tidak ada        |                 |                                         | $\oslash$ Ubah $\odot$ Hapus $\triangledown$ Lainnya         |  |
| $\Box$ 3 |                | judul                  |              | varchar(191) utf8mb4 unicode ci |                | <b>Tidak</b>                | <b>Tidak</b> ada |                 |                                         | <b><i>O</i></b> Hapus <del>▼</del> Lainnya                   |  |
| $\Box$ 4 |                | waktu mulai            | datetime     |                                 |                | <b>Tidak</b>                | Tidak ada        |                 |                                         | Ubah Hapus v Lainnya                                         |  |
|          | 5.             | waktu selesai datetime |              |                                 |                | <b>Tidak</b>                | Tidak ada        |                 |                                         | Ubah Hapus v Lainnya                                         |  |
|          | 6.             | status                 | int          |                                 |                | <b>Tidak</b>                | Tidak ada        |                 |                                         | $\oslash$ Ubah $\bigcirc$ Hapus $\blacktriangledown$ Lainnya |  |
|          |                | created at             | timestamp    |                                 |                | Ya                          | <b>NULL</b>      |                 |                                         | Ubah Hapus v Lainnya                                         |  |
|          | 8 <sup>°</sup> | updated at             | timestamp    |                                 |                | Ya                          | <b>NULL</b>      |                 |                                         | <b><i>O</i></b> Ubah <b>O</b> Hapus <b>▽</b> Lainnya         |  |
|          |                |                        |              |                                 |                |                             |                  |                 |                                         |                                                              |  |

**Gambar 5.55 Implementasi Tabel Latihan**

14. Implementasi Tabel Latihan Soal

Ini adalah hasil implementasi tabel latihan soal pada rancangan dari tabel 4.41, seperti yang terlihat pada berikut :

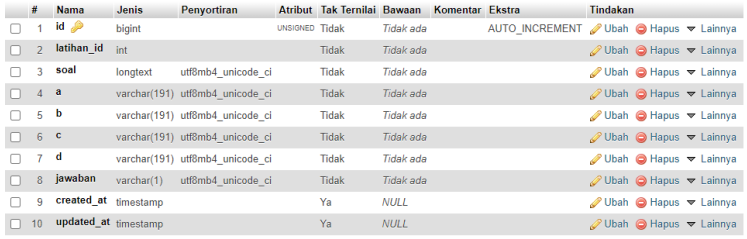

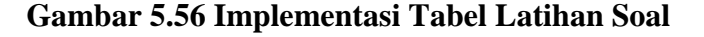

15. Implementasi Tabel Latihan Siswa

Ini adalah hasil implementasi tabel latihan siswa pada rancangan dari tabel 4.42, seperti yang terlihat pada berikut :

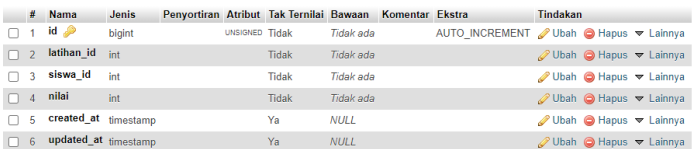

### **Gambar 5.57 Implementasi Tabel Latihan Siswa**

#### 16. Implementasi Tabel Jawaban Siswa

Ini adalah hasil implementasi tabel jawaban siswa pada rancangan dari

tabel 4.43, seperti yang terlihat pada berikut :

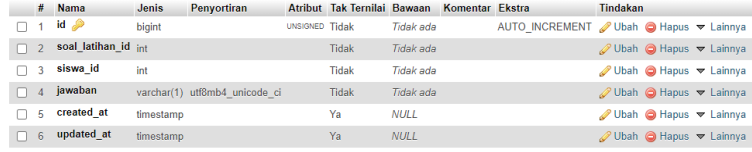

### **Gambar 5.58 Implementasi Tabel Jawaban Siswa**

17. Implementasi Tabel Forum Thread

Ini adalah hasil implementasi tabel forum thread pada rancangan dari

tabel 4.44, seperti yang terlihat pada berikut :

|          | #              | <b>Nama</b>          | Jenis     | <b>Penvortiran</b>              |                | Atribut Tak Ternilai Bawaan Komentar Ekstra |             |                                         | <b>Tindakan</b>                                      |  |
|----------|----------------|----------------------|-----------|---------------------------------|----------------|---------------------------------------------|-------------|-----------------------------------------|------------------------------------------------------|--|
|          |                | $id \geqslant$       | bigint    |                                 | UNSIGNED Tidak |                                             | Tidak ada   | AUTO INCREMENT / Ubah ● Hapus ▼ Lainnya |                                                      |  |
| $\Box$ 2 |                | user type            |           | varchar(191) utf8mb4 unicode ci |                | <b>Tidak</b>                                | Tidak ada   |                                         | <b><i>O</i></b> Ubah <b>O</b> Hapus ▼ Lainnya        |  |
|          | 3.             | user id              | int       |                                 |                | <b>Tidak</b>                                | Tidak ada   |                                         | Ubah Hapus v Lainnya                                 |  |
|          | $\overline{4}$ | judul                |           | varchar(191) utf8mb4 unicode ci |                | <b>Tidak</b>                                | Tidak ada   |                                         | ⊘ Ubah ● Hapus ▼ Lainnya                             |  |
|          | 5.             | isi thread           | longtext  | utf8mb4 unicode ci              |                | <b>Tidak</b>                                | Tidak ada   |                                         | Ubah @ Hapus v Lainnya                               |  |
|          | 6.             | total dilihat int    |           |                                 |                | <b>Tidak</b>                                | Tidak ada   |                                         | Ubah Hapus v Lainnya                                 |  |
|          |                | created at           | timestamp |                                 |                | Ya                                          | NUI I       |                                         | Ubah Hapus v Lainnya                                 |  |
|          | 8              | updated_at timestamp |           |                                 |                | Ya                                          | <b>NULL</b> |                                         | $\oslash$ Ubah $\odot$ Hapus $\triangledown$ Lainnya |  |

**Gambar 5.59 Implementasi Tabel Forum Thread**

Ini adalah hasil implementasi tabel forum komentar pada rancangan dari tabel 4.45, seperti yang terlihat pada berikut :

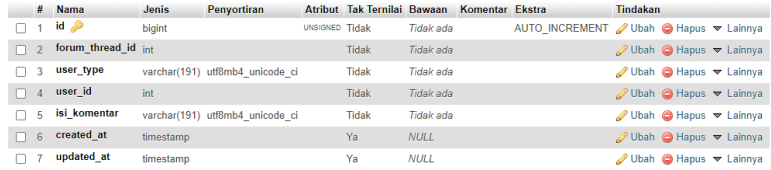

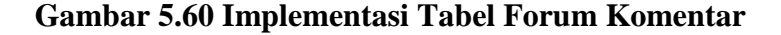

19. Implementasi Tabel Pengumuman

Ini adalah hasil implementasi tabel pengumuman pada rancangan dari tabel 4.46, seperti yang terlihat pada berikut :

|    | #              | <b>Nama</b>      | <b>Jenis</b> | <b>Penvortiran</b>                         |                | Atribut Tak Ternilai Bawaan |             | Komentar Ekstra | <b>Tindakan</b>                                                  |  |
|----|----------------|------------------|--------------|--------------------------------------------|----------------|-----------------------------|-------------|-----------------|------------------------------------------------------------------|--|
|    |                | $id \mathcal{P}$ | bigint       |                                            | UNSIGNED Tidak |                             | Tidak ada   |                 | AUTO INCREMENT / Ubah ● Hapus ▼ Lainnya                          |  |
| n. | $\overline{2}$ | judul            |              | varchar(191) utf8mb4 unicode ci            |                | <b>Tidak</b>                | Tidak ada   |                 | O Ubah  n Hapus  ▼ Lainnya                                       |  |
|    |                |                  |              | pengumuman varchar(191) utf8mb4 unicode ci |                | <b>Tidak</b>                | Tidak ada   |                 | Ubah Hapus v Lainnya                                             |  |
|    | Δ              | batas_waktu      | datetime     |                                            |                | <b>Tidak</b>                | Tidak ada   |                 | $\mathscr{D}$ Ubah $\bigcirc$ Hapus $\blacktriangledown$ Lainnya |  |
|    |                | status           | int          |                                            |                | Tidak                       | Tidak ada   |                 | <b><i>A</i></b> Ubah <b>a</b> Hapus ▼ Lainnya                    |  |
| n  | 6              | created at       | timestamp    |                                            |                | Ya                          | <b>NULL</b> |                 | Ubah   Hapus v Lainnya                                           |  |
|    |                | updated at       | timestamp    |                                            |                | Ya                          | <b>NULL</b> |                 | Ubah Hapus v Lainnya                                             |  |

**Gambar 5.61 Implementasi Tabel Pengumuman**

20. Implementasi Tabel Status Login

Ini adalah hasil implementasi tabel kelas siswa pada rancangan dari tabel 4.47, seperti yang terlihat pada berikut :

|        | #                       | <b>Nama</b>            | <b>Jenis</b> | <b>Penvortiran</b>              |                | Atribut Tak Ternilai Bawaan |           | Komentar Ekstra | <b>Tindakan</b>                                                     |
|--------|-------------------------|------------------------|--------------|---------------------------------|----------------|-----------------------------|-----------|-----------------|---------------------------------------------------------------------|
|        |                         | $1$ id $\gg$           | bigint       |                                 | UNSIGNED Tidak |                             | Tidak ada |                 | AUTO INCREMENT <b><i>O</i></b> Ubah <b>O</b> Hapus <b>▽</b> Lainnya |
|        |                         | user type              |              | varchar(191) utf8mb4 unicode ci |                | Tidak                       | Tidak ada |                 | $\oslash$ Ubah $\bigcirc$ Hapus $\triangledown$ Lainnya             |
| $\Box$ | $\overline{\mathbf{3}}$ | user id                |              | varchar(191) utf8mb4 unicode ci |                | Tidak                       | Tidak ada |                 | Ubah @ Hapus v Lainnya                                              |
|        | $\Delta$                | tanggal_login datetime |              |                                 |                | Tidak                       | Tidak ada |                 | ⊘ Ubah ⊙ Hapus <del>v</del> Lainnya                                 |

**Gambar 5.62 Implementasi Tabel Status Login**

#### 21. Implementasi Tabel Diskusi

Ini adalah hasil implementasi tabel diskusi pada rancangan dari tabel 4.48, seperti yang terlihat pada berikut :

|  | #              | <b>Nama</b>       | Jenis    | Penvortiran        | Atribut Tak Ternilai Bawaan Komentar Ekstra |           |  | Tindakan                                              |  |
|--|----------------|-------------------|----------|--------------------|---------------------------------------------|-----------|--|-------------------------------------------------------|--|
|  |                | $id \mathscr{D}$  | int      |                    | <b>Tidak</b>                                | Tidak ada |  | AUTO INCREMENT <i>O</i> Ubah <b>O</b> Hapus ▼ Lainnya |  |
|  |                | kelas guru id int |          |                    | <b>Tidak</b>                                | Tidak ada |  | ⊘ Ubah ⊙ Hapus v Lainnya                              |  |
|  | 3.             | konten            | text     | utf8mb4 0900 ai ci | <b>Tidak</b>                                | Tidak ada |  | Ubah Hapus v Lainnya                                  |  |
|  | $\overline{4}$ | updated at        | datetime |                    | <b>Tidak</b>                                | Tidak ada |  | $\oslash$ Ubah $\odot$ Hapus $\triangledown$ Lainnya  |  |
|  |                | created at        | datetime |                    | <b>Tidak</b>                                | Tidak ada |  | <b><i></i></b> Ubah <b>a</b> Hapus <b>▼</b> Lainnya   |  |

**Gambar 5.63 Implementasi Tabel Diskusi**

#### 22. Implementasi Tabel Diskusi Komentar

Ini adalah hasil implementasi tabel diskusi komentar pada rancangan dari tabel 4.49, seperti yang terlihat pada berikut :

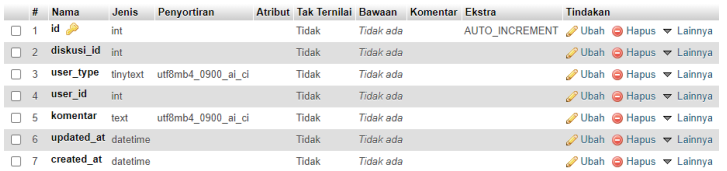

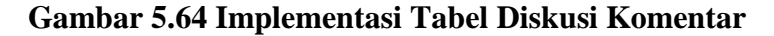

23. Implementasi Tabel Pesan

Ini adalah hasil implementasi tabel pesan pada rancangan dari tabel

4.50, seperti yang terlihat pada berikut :

|          | # | Nama                    | <b>Jenis</b> | Penyortiran Atribut Tak Ternilai Bawaan Komentar Ekstra |              |             |                                         | Tindakan                                             |  |  |
|----------|---|-------------------------|--------------|---------------------------------------------------------|--------------|-------------|-----------------------------------------|------------------------------------------------------|--|--|
|          |   | $\Box$ 1 id $\clubsuit$ | int          |                                                         | <b>Tidak</b> | Tidak ada   | AUTO INCREMENT / Ubah ● Hapus ▼ Lainnya |                                                      |  |  |
| $\Box$ 2 |   | siswa id                | int          |                                                         | Ya           | $N$ $I$ $I$ |                                         | $\oslash$ Ubah $\odot$ Hapus $\triangledown$ Lainnya |  |  |
| $\Box$ 3 |   | guru id                 | int          |                                                         | Ya           | <b>NULL</b> |                                         | <b><i></i></b> Ubah <b>a</b> Hapus <b>▽</b> Lainnya  |  |  |
| $\Box$ 4 |   | created at datetime     |              |                                                         | Ya           | <b>NULL</b> |                                         | <b><i>⊘</i> Ubah ⊙ Hapus <del>v</del> Lainnya</b>    |  |  |
|          | 5 | updated_at datetime     |              |                                                         | Ya           | <b>NULL</b> |                                         | Ubah Hapus v Lainnya                                 |  |  |

**Gambar 5.65 Implementasi Tabel Pesan**

Ini adalah hasil implementasi tabel pesan chat pada rancangan dari tabel 4.51, seperti yang terlihat pada berikut :

|          |          | # Nama              | <b>Jenis</b> | <b>Penyortiran</b>              | Atribut Tak Ternilai Bawaan Komentar Ekstra |             |                                         | <b>Tindakan</b>                                                  |  |
|----------|----------|---------------------|--------------|---------------------------------|---------------------------------------------|-------------|-----------------------------------------|------------------------------------------------------------------|--|
|          |          | $id \mathcal{P}$    | int          |                                 | <b>Tidak</b>                                | Tidak ada   | AUTO INCREMENT / Ubah ● Hapus ▼ Lainnya |                                                                  |  |
|          | $\Box$ 2 | pesan id            | int          |                                 | Ya                                          | N           |                                         | $\mathscr{D}$ Ubah $\bigcirc$ Hapus $\nabla$ Lainnya             |  |
| $\Box$ 3 |          | user id             | int          |                                 | Ya                                          | <b>NULL</b> |                                         | Ubah ● Hapus ▼ Lainnya                                           |  |
| $\Box$ 4 |          | user_type           |              | varchar(255) utf8mb4 0900 ai ci | Ya                                          | <b>NULL</b> |                                         | $\mathscr{D}$ Ubah $\bigcirc$ Hapus $\blacktriangledown$ Lainnya |  |
|          | 5.       | chat                |              | varchar(255) utf8mb4 0900 ai ci | Ya                                          | $N$ $I$ $I$ |                                         | <b><i>A</i></b> Ubah <b>O</b> Hapus ▼ Lainnya                    |  |
|          | $\Box$ 6 | created_at datetime |              |                                 | Ya                                          | $N$ $I$     |                                         | $\oslash$ Ubah $\odot$ Hapus $\triangledown$ Lainnya             |  |
|          |          | updated at datetime |              |                                 | Ya                                          | <b>NULL</b> |                                         | <b><i>A</i></b> Ubah <b>a</b> Hapus <b>▼</b> Lainnya             |  |

**Gambar 5.66 Implementasi Tabel Pesan Chat**

25. Implementasi Tabel Kelas Guru Jadwal

Ini adalah hasil implementasi tabel kelas guru pada rancangan dari

tabel 4.52, seperti yang terlihat pada gambar berikut:

|  | Edit Hi Copy O Delete 3                           |  |         | 13 Senin 08:00 2021-02-24 01:17:38 2021-02-24 01:17:38  |             |
|--|---------------------------------------------------|--|---------|---------------------------------------------------------|-------------|
|  | Edit 3-i Copy O Delete 4                          |  |         | 14 Selasa 08:00 2021-02-24 01:17:54 2021-02-24 01:17:54 |             |
|  | Edit <b>Fi</b> Copy O Delete 5                    |  |         | 15 Rabu 08:00 2021-02-24 01:18:10 2021-02-24 01:18:10   |             |
|  | □ <b><i>e</i></b> Edit <b>Fi</b> Copy ● Delete 6  |  |         | 16 Kamis 08:00 2021-02-24 01:18:10 2021-02-24 01:18:10  |             |
|  | Edit Hi Copy O Delete 7                           |  |         | 17 Jumat 08:00 2021-02-24 01:18:49 2021-02-24 01:18:49  |             |
|  | □ <b><i>●</i></b> Edit <b>The Copy</b> ● Delete 8 |  |         | 16 Senin 07:00 2021-02-24 01:17:38 2021-02-24 01:17:38  |             |
|  | Edit <b>3-i</b> Copy <b>O</b> Delete 9            |  |         | 15 Selasa 07:00 2021-02-24 01:17:54 2021-02-24 01:17:54 |             |
|  | □ <b><i>e</i></b> Edit <b>Fi</b> Copy ● Delete 10 |  | 16 Rabu | $07.00$ <i>NULL</i>                                     | <b>NULL</b> |

**Gambar 5.67 Implementasi Tabel Kelas Guru Jadwal**

## **5.3. PENGUJIAN SISTEM**

Sebelum sebuah sistem siap untuk digunakan sebaiknya diadakan pengujian terhadap sistem tersebut. Hal ini dilakukan untuk meminimalkan kesalahan atau error dari sistem yang akan diterapkan, sehingga sistem ini dapat menjadi solusi bukan menjadi masalah baru. Adapun pengujian dari E-Learning SMK NEGER 2 Kota Jambi sebagai berikut :

1. Pengujian Login

Pada tahapan ini akan dilakukan pengujian untuk login ke dalam sistem untuk mengetahui sistem dapat digunakan dengan baik dan sesuai dengan fungsinya, seperti yang terlihat pada tabel berikut :

| Deskripsi  | Prosedur  | Masukkan   | Keluaran      | Hasil          | Kesimpulan |
|------------|-----------|------------|---------------|----------------|------------|
| login      | - membuka | - nisn     | menampilkan   | user masuk ke  | baik       |
| (berhasil) | aplikasi  | - password | halaman       | dalam sistem   |            |
|            | - input   |            | utama         | dan dapat      |            |
|            | nisn/nip  |            | setelah login | menggunakan    |            |
|            | dan       |            |               | sistem         |            |
|            | password  |            |               |                |            |
|            | - tekan   |            |               |                |            |
|            | tombol    |            |               |                |            |
|            | login     |            |               |                |            |
| login      | - membuka | - nisn     | menampilkan   | user tidak     | baik       |
| (gagal)    | aplikasi  | - password | pesan         | masuk ke       |            |
|            | - input   |            | peringatan    | dalam sistem   |            |
|            | nisn/nip  |            | "nisn/nip dan | dan tetap pada |            |
|            | - input   |            | password      | halaman login  |            |
|            | password  |            | salah"        |                |            |
|            | - tekan   |            |               |                |            |
|            | tombol    |            |               |                |            |
|            | login     |            |               |                |            |

**Tabel 5.1 Pengujian Login**

2. Pengujian Mengelola Data Diskusi

Pada tahap ini dilakukan pengujian untuk mengelola data diskusi yang dilakukan oleh guru untuk mengetahui apakah sistem berjalan dengan lancar, seperti yang terlihat pada tabel berikut :

| Deskripsi  | Prosedur   | Masukkan  | Keluaran    | Hasil        | Kesimpulan |
|------------|------------|-----------|-------------|--------------|------------|
| tambah     | - login    | - diskusi | menampilkan | menampilkan  | baik       |
| data       | sebagai    |           | pesan       | data diskusi |            |
| diskusi    | guru       |           | 'berhasil   | yang telah   |            |
|            | - telah    |           | menambahkan | diinputkan   |            |
|            | masuk ke   |           | diskusi"    |              |            |
|            | dalam      |           |             |              |            |
|            | menu       |           |             |              |            |
|            | diskusi    |           |             |              |            |
|            | - input    |           |             |              |            |
|            | data       |           |             |              |            |
|            | diskusi    |           |             |              |            |
|            | - tekan    |           |             |              |            |
|            | tombol     |           |             |              |            |
|            | simpan     |           |             |              |            |
| ubah data  | - login    | - diskusi | menampilkan | menampilkan  | baik       |
| diskusi    | sebagai    |           | pesan       | data diskusi |            |
|            | guru       |           | 'berhasil   | yang telah   |            |
|            | - telah    |           | mengubah    | diubah       |            |
|            | masuk ke   |           | diskusi"    |              |            |
|            | dalam      |           |             |              |            |
|            | menu       |           |             |              |            |
|            | diskusi    |           |             |              |            |
|            | - pilih    |           |             |              |            |
|            | diskusi    |           |             |              |            |
|            | yang ingin |           |             |              |            |
|            | diubah     |           |             |              |            |
|            | - tekan    |           |             |              |            |
|            | tombol     |           |             |              |            |
|            | ubah       |           |             |              |            |
|            | - ubah     |           |             |              |            |
|            | inputan    |           |             |              |            |
|            | - tekan    |           |             |              |            |
|            | tombol     |           |             |              |            |
|            | simpan     |           |             |              |            |
| hapus data | - login    |           | menampilkan | menampilkan  | baik       |
| diskusi    | sebagai    |           | pesan       | data diskusi |            |
|            | guru       |           | 'berhasil   | setelah      |            |
|            | - telah    |           | menghapus   | dihapus      |            |

**Tabel 5.2 Pengujian Mengelola Data Diskusi**

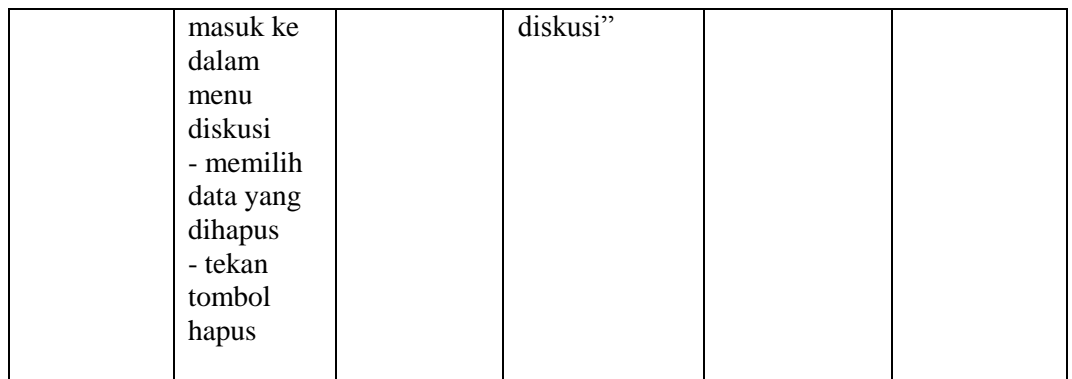

# 3. Pengujian Mengelola Data Materi

Pada tahap ini dilakukan pengujian untuk mengelola data materi yang dilakukan oleh guru untuk mengetahui apakah sistem berjalan dengan lancar, seperti yang terlihat pada tabel berikut :

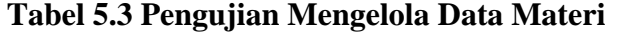

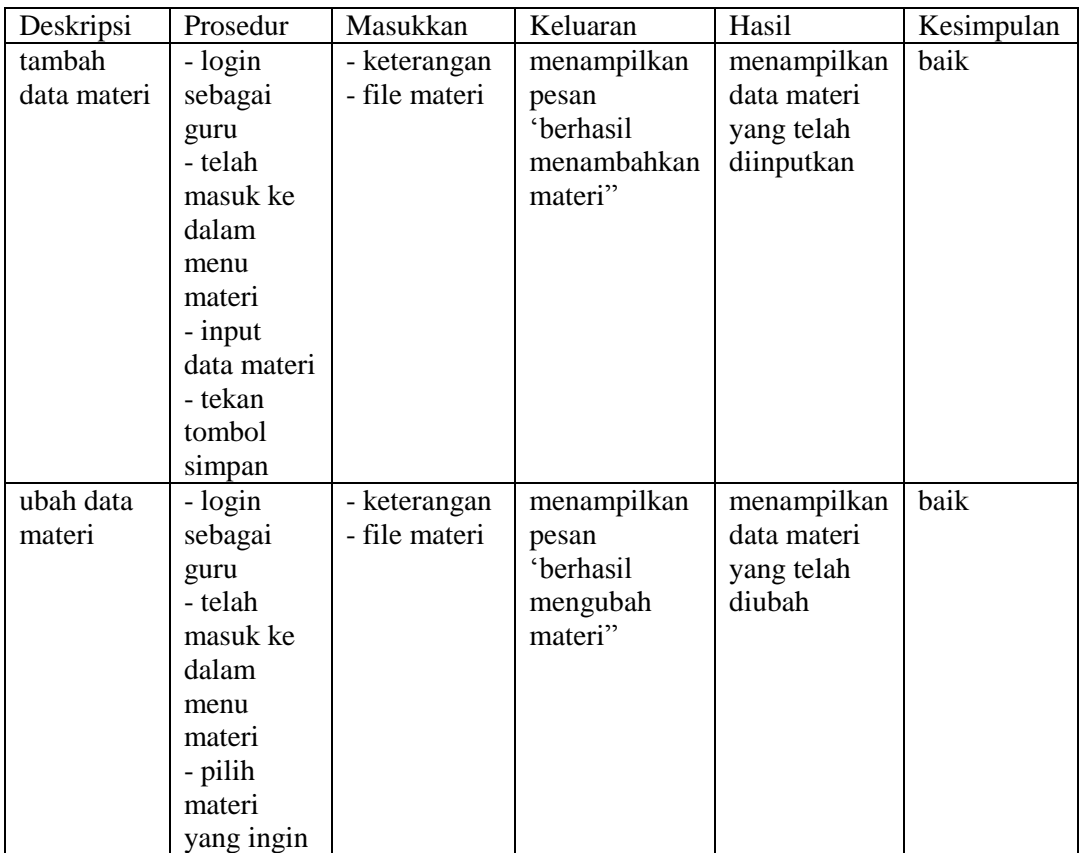

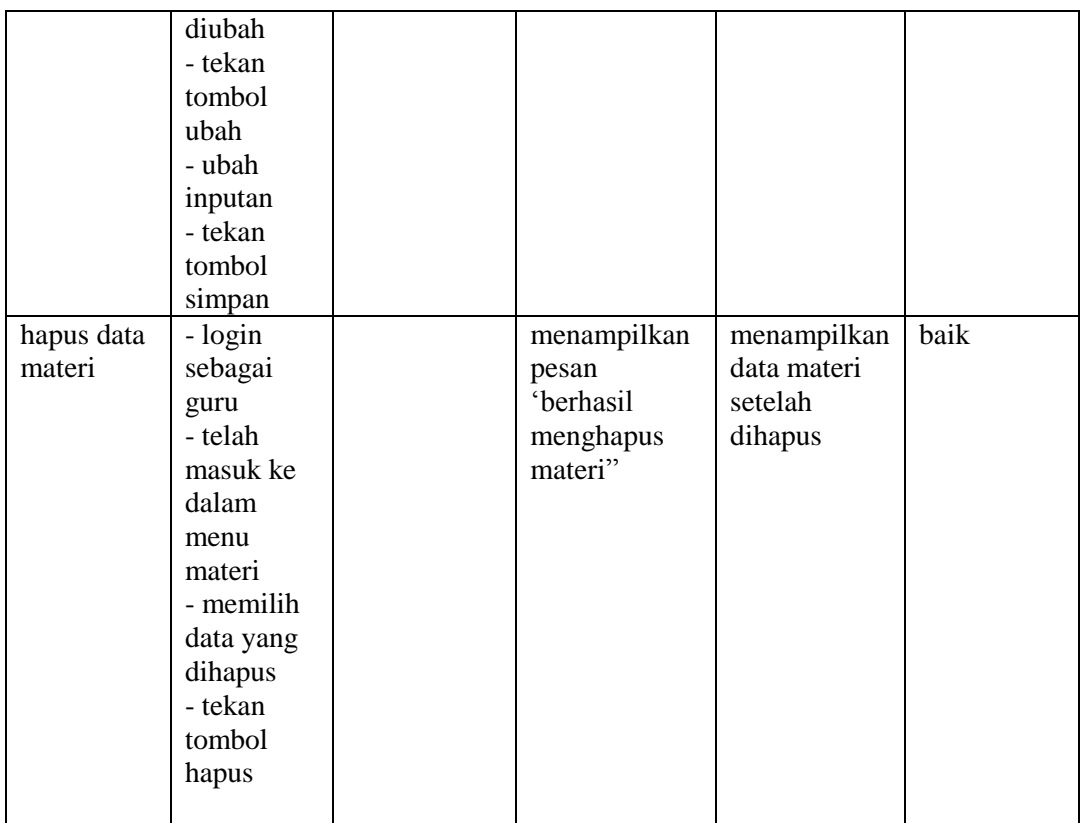

4. Pengujian Mengelola Data Tugas

Pada tahap ini dilakukan pengujian untuk mengelola data tugas yang dilakukan oleh guru untuk mengetahui apakah sistem berjalan dengan lancar, seperti yang terlihat pada tabel berikut :

# **Tabel 5.4 Pengujian Mengelola Data Tugas**

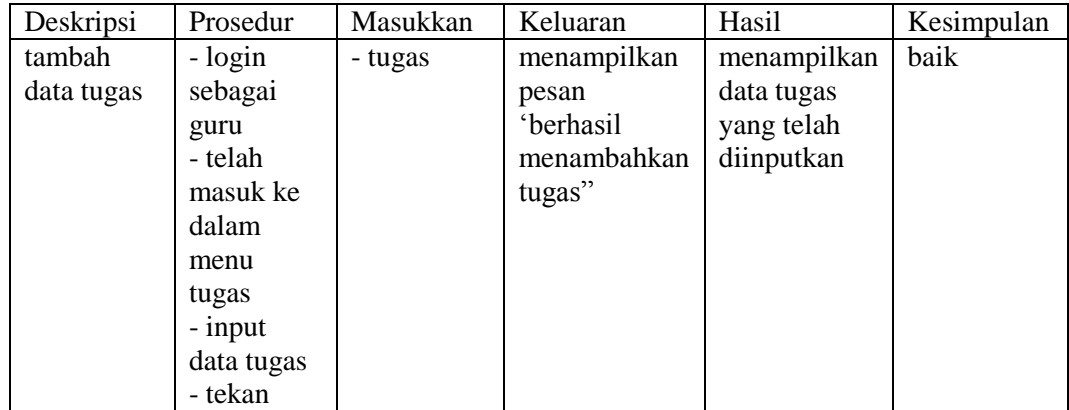

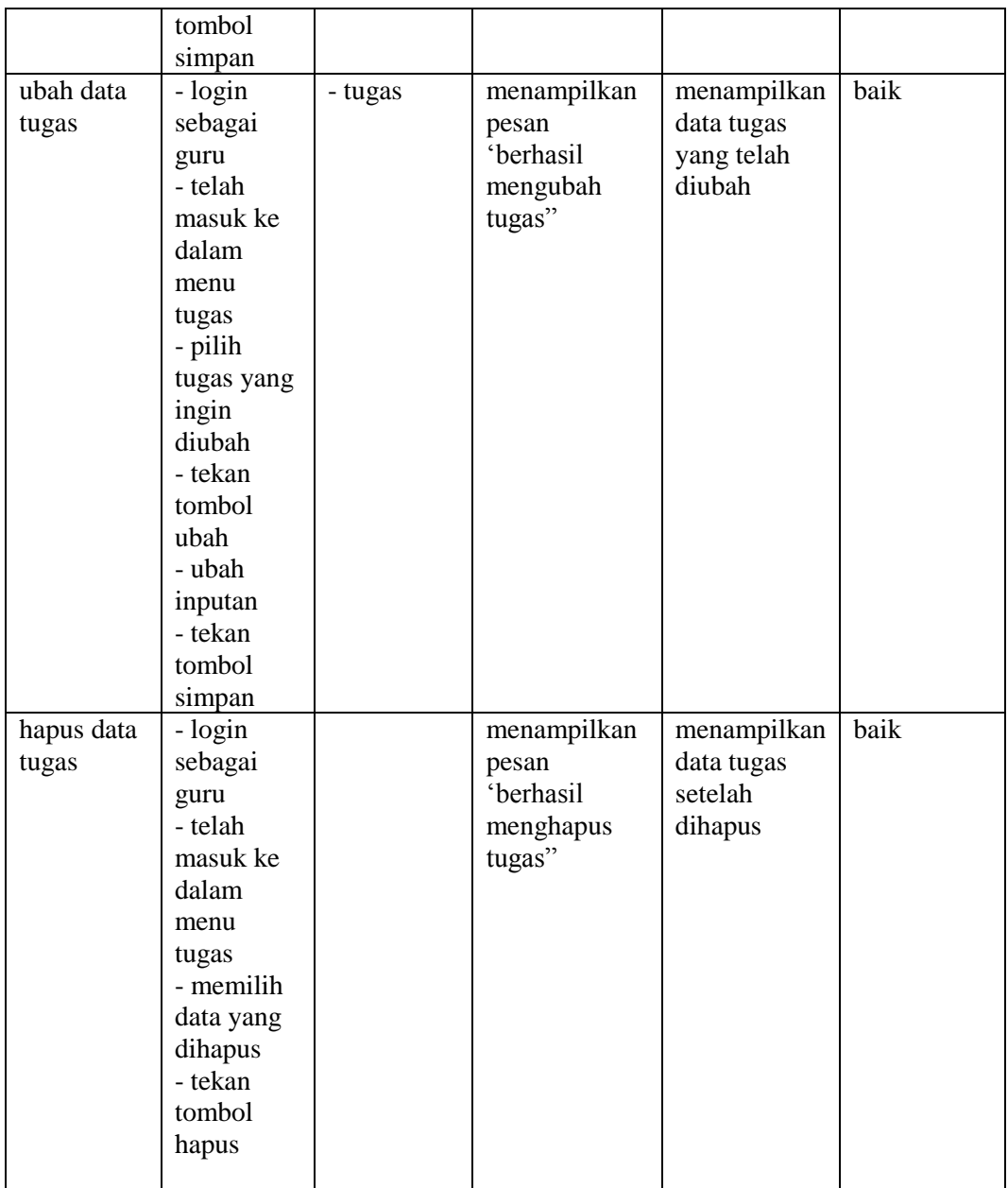

# 5. Pengujian Mengelola Data Latihan

Pada tahap ini dilakukan pengujian untuk mengelola data latihan yang dilakukan oleh guru untuk mengetahui apakah sistem berjalan dengan lancar, seperti yang terlihat pada tabel berikut :

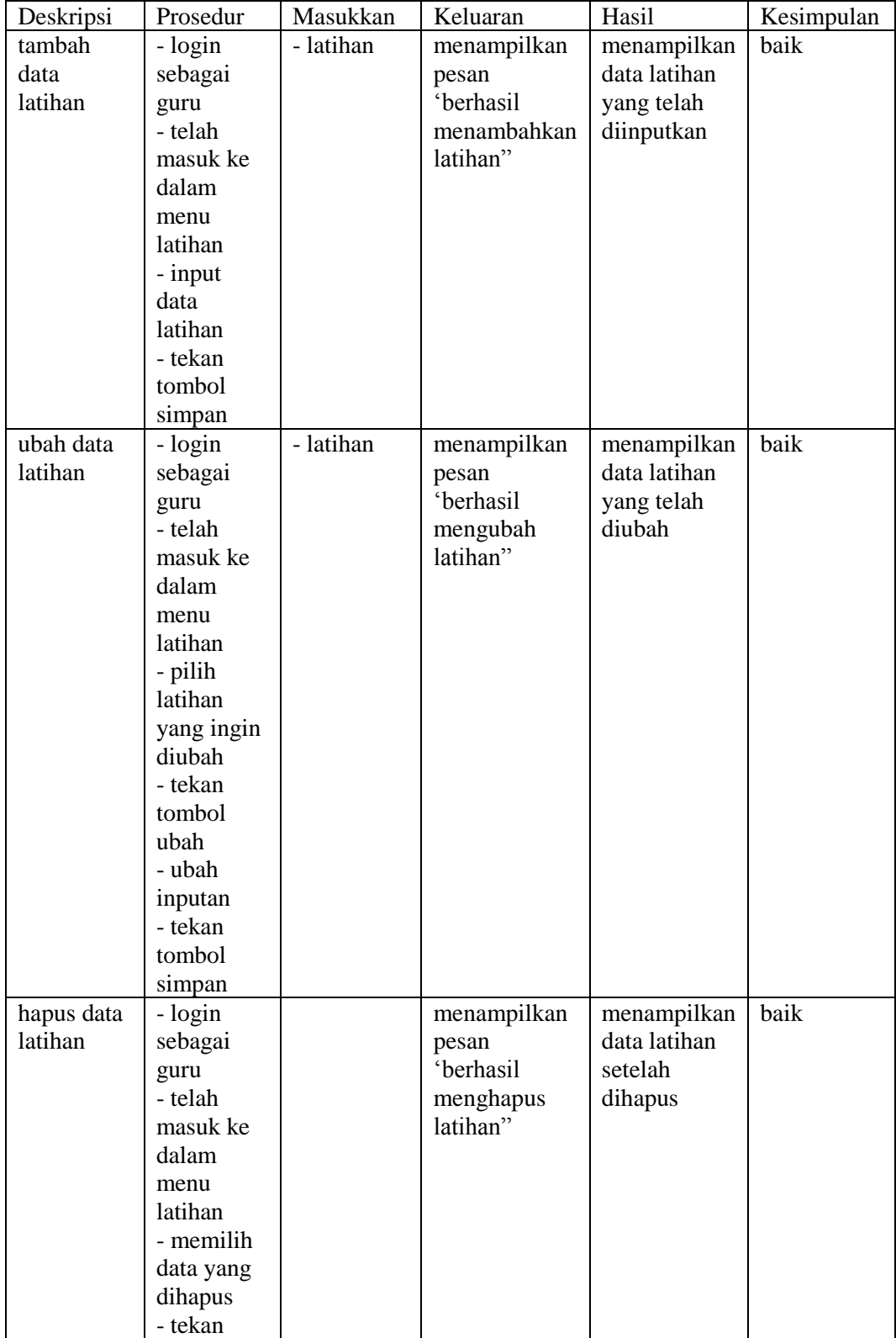

# **Tabel 5.5 Pengujian Mengelola Data Latihan**

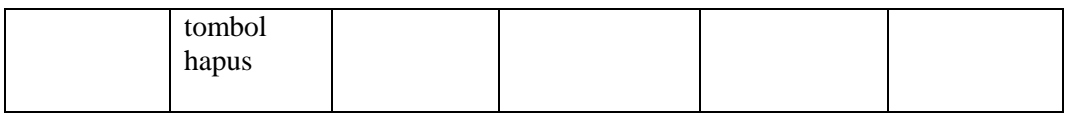

6. Pengujian Upload Tugas

Pada tahap ini dilakukan pengujian untuk mengupload tugas yang dilakukan oleh siswa untuk mengetahui apakah sistem berjalan dengan lancar, seperti yang terlihat pada tabel berikut :

| Deskripsi       | Prosedur                                                                                                    | Masukkan                     | Keluaran                                                  | Hasil                                                 | Kesimpulan |
|-----------------|----------------------------------------------------------------------------------------------------|------------------------------|-----------------------------------------------------------|-------------------------------------------------------|------------|
| upload<br>tugas | - login<br>sebagai<br>siswa<br>- telah<br>masuk ke<br>dalam<br>menu<br>tugas<br>- input<br>data tugas<br>- tekan<br>tombol<br>upload | - keterangan<br>- file tugas | menampilkan<br>pesan<br>'berhasil<br>mengupload<br>tugas" | menampilkan<br>data tugas<br>yang telah<br>diinputkan | baik       |

**Tabel 5.6 Pengujian Upload Tugas**

## 7. Pengujian Kerjakan Latihan

Pada tahap ini dilakukan pengujian untuk mengerjakan latihan yang dilakukan oleh siswa untuk mengetahui apakah sistem berjalan dengan lancar, seperti yang terlihat pada tabel berikut :

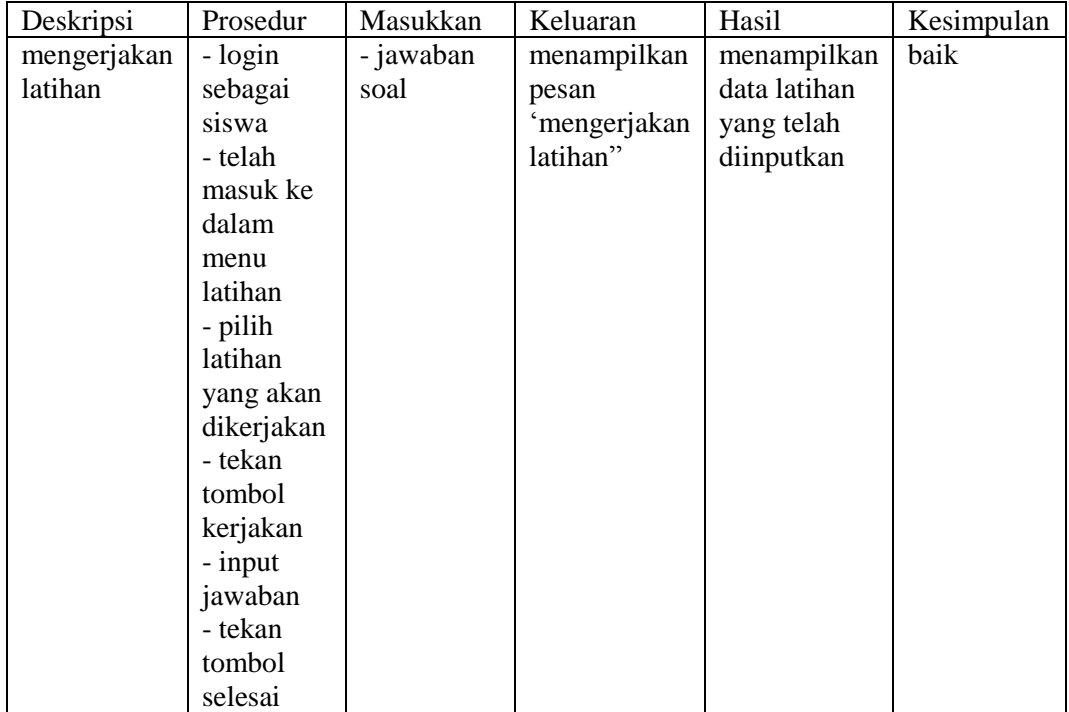

# **Tabel 5.7 Pengujian Kerjakan Latihan**

# 8. Pengujian Mengirim Pesan

Pada tahap ini dilakukan pengujian untuk mengirim pesan yang dilakukan oleh guru dan siswa untuk mengetahui apakah sistem berjalan dengan lancar, seperti yang terlihat pada tabel berikut :

# **Tabel 5.8 Pengujian Mengirim Pesan**

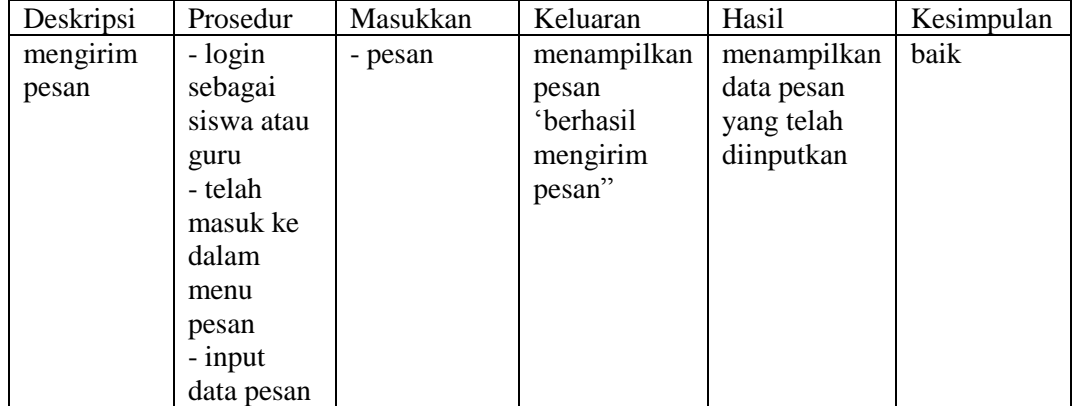

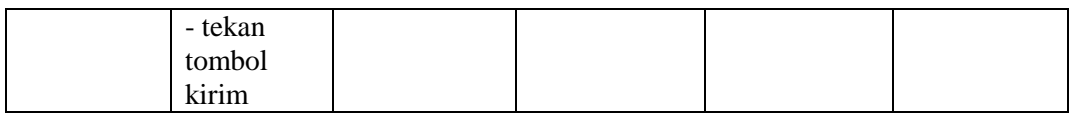

### 9. Pengujian Mengubah Password

Pada tahap ini dilakukan pengujian untuk mengubah password yang dilakukan oleh guru dan siswa untuk mengetahui apakah sistem berjalan dengan lancar, seperti yang terlihat pada tabel berikut :

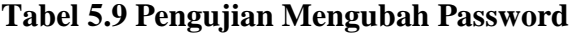

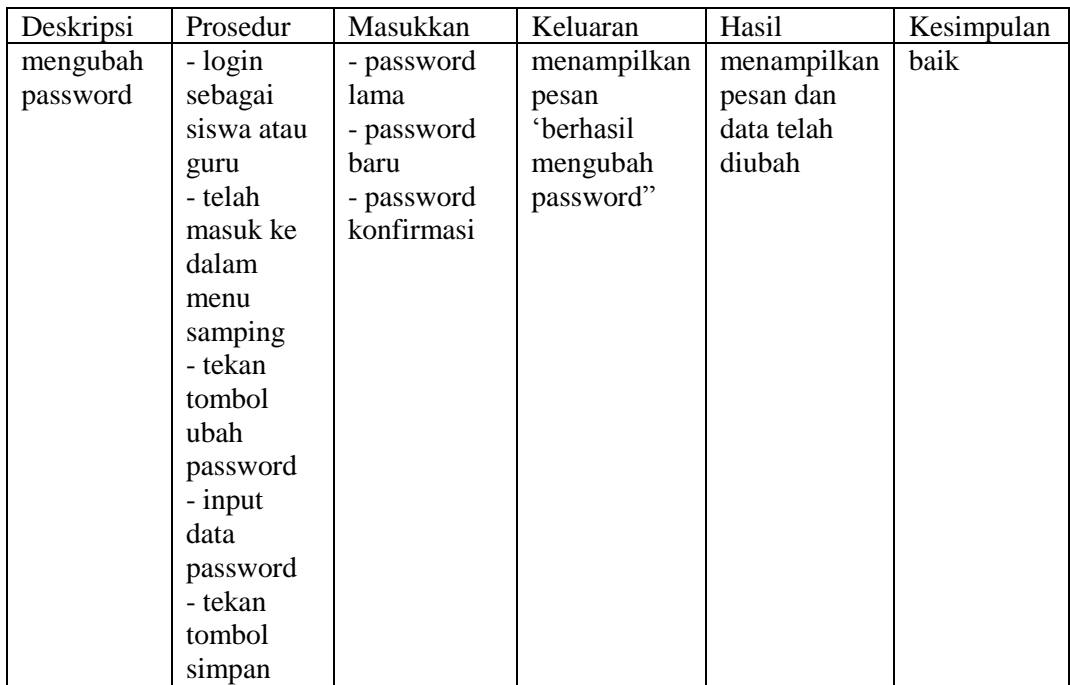

#### 10. Pengujian Mengubah Foto

Pada tahap ini dilakukan pengujian untuk mengubah foto yang dilakukan oleh guru dan siswa untuk mengetahui apakah sistem berjalan dengan lancar, seperti yang terlihat pada tabel berikut :

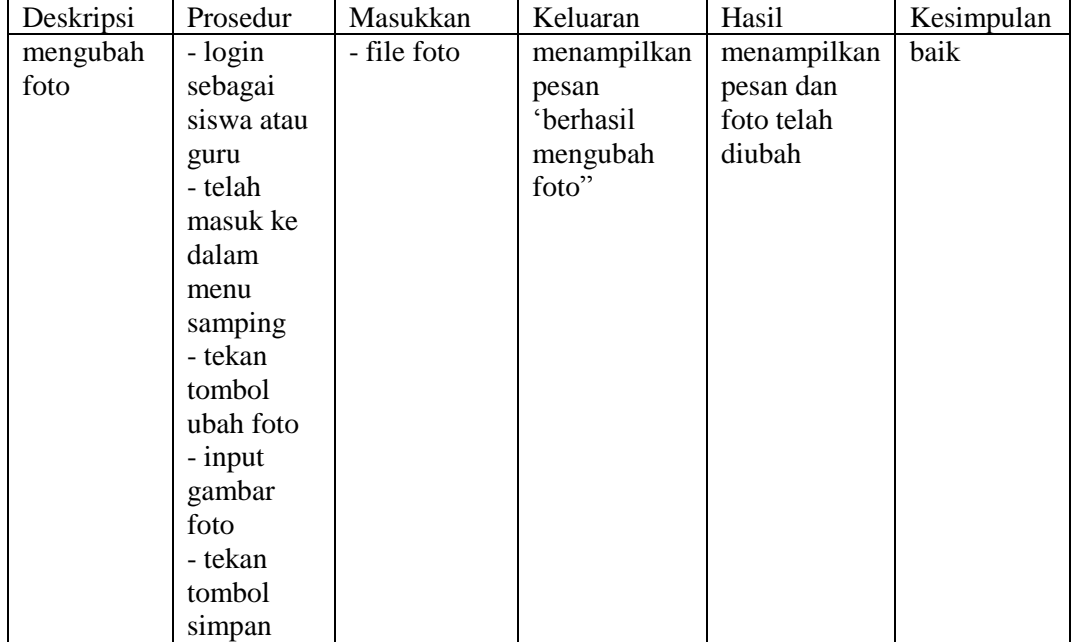

### **Tabel 5.10 Pengujian Mengubah Foto**

## **5.4. ANALISA HASIL YANG DICAPAI OLEH SISTEM**

Analisis hasil yang dicapai oleh aplikasi e-learning yang telah dibangun untuk mengatasi permasalahan yang terjadi pada SMK NEGERI 2 KOTA JAMBI adalah sebagai berikut :

- 1. Sistem yang memberikan kemudahan bagi siswa untuk dapat melakukan kegiatan belajar mengajar seperti berdiskusi, mendownload materi, mengerjakan tugas, mengerjakan latihan tanpa harus bertatap muka antara guru dan siswa
- 2. Sistem juga mempermudahkan guru untuk memberikan informasi kelas kepada siswa dalam kegiatan belajar mengajar secara online

#### **5.3.1. Kelebihan Sistem**

Adapun kelebihan dari sistem yang telah dirancang sebagai berikut:

- 1. Sistem dapat memudahkan siswa dalam mengerjakan tugas dan sistem juga memudahkan siswa dalam mengerjakan latihan serta sistem dapat melakukan penilaian otomatis dari sebuah latihan sehingga siswa secara langsung dapat melihat penilaian ketika selesai mengerjakan latihan
- 2. Sistem memudahkan siswa dalam mendapatkan materi dari guru
- 3. Sistem memudahkan guru dalam menilai tugas dari siswa
- 4. Sistem memudahkan gutu untuk melihat hasil dari latihan siswa
- 5. Sistem dapat mengelola data siswa, data guru, data kelas, data jurusan, data tahun ajaran, data mata pelajaran dan data pengumuman yang dilakukan oleh admin

#### **5.3.2. Kekurangan Sistem**

Adapun kekurangan dalam sistem seperti yang terdapat dibawah ini

- 1. Belum tersedia video untuk materi pembelajaran
- 2. Belum tersedia fitur untuk video call kelas dalam interaksi secara langsung
- 3. Belum tersedia fitur untuk mengirim diskusi, materi, tugas atau latihan untuk dikirimkan ke banyak kelas secara bersamaan